# **Medicare Department of Health and <b>Department of Health and Human Services** (DHHS) **Provider Reimbursement Manual Part 2, Provider Cost Reporting Forms and Instructions, Chapter 42, Form CMS-265-11**

**Human Services (DHHS) Centers for Medicare and Medicaid Services (CMS)**

## **Transmittal 3 Date:** May 2014

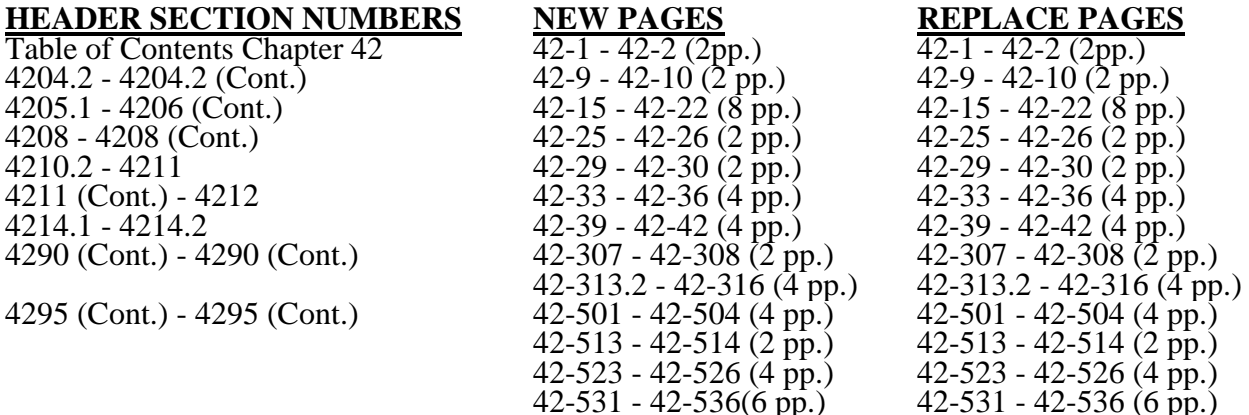

**NEW COST REPORTING FORMS AND INSTRUCTIONS--EFFECTIVE DATE:** This transmittal updates Chapter 42, Independent Renal Dialysis Facility Cost Report (Form CMS-265-11) to clarify existing instructions. The effective dates vary.

Significant revisions include:

- Worksheet B and B-1 Clarifies instructions to note that negative amounts are excluded when allocating  $A&G$  and Other Cost Centers.
- Worksheet E, Part I, line  $19$  Clarifies instructions for the calculation of the sequestration amount.
- Updates specifications for Worksheet S, and Worksheet E, Part I.<br>• Updates edit 1000D.<br>• Adds edits 1022S, 1000C, 1010C, 1010D, and 1010E.
- 
- 

**REVISED ELECTRONIC SPECIFICATIONS--EFFECTIVE DATE:** Changes to the electronic reporting specifications are effective for cost reporting periods ending on or after March 31, 2014.

**DISCLAIMER: The revision date and transmittal number apply to the red italicized material only. Any other material was previously published and remains unchanged. However, if this revision contains a table of contents, you will receive the new/revised information only, and not the entire table of contents.**

## CHAPTER 42

## INDEPENDENT RENAL DIALYSIS FACILITY COST REPORT FORM CMS-265-11

## **Section**

## **General**

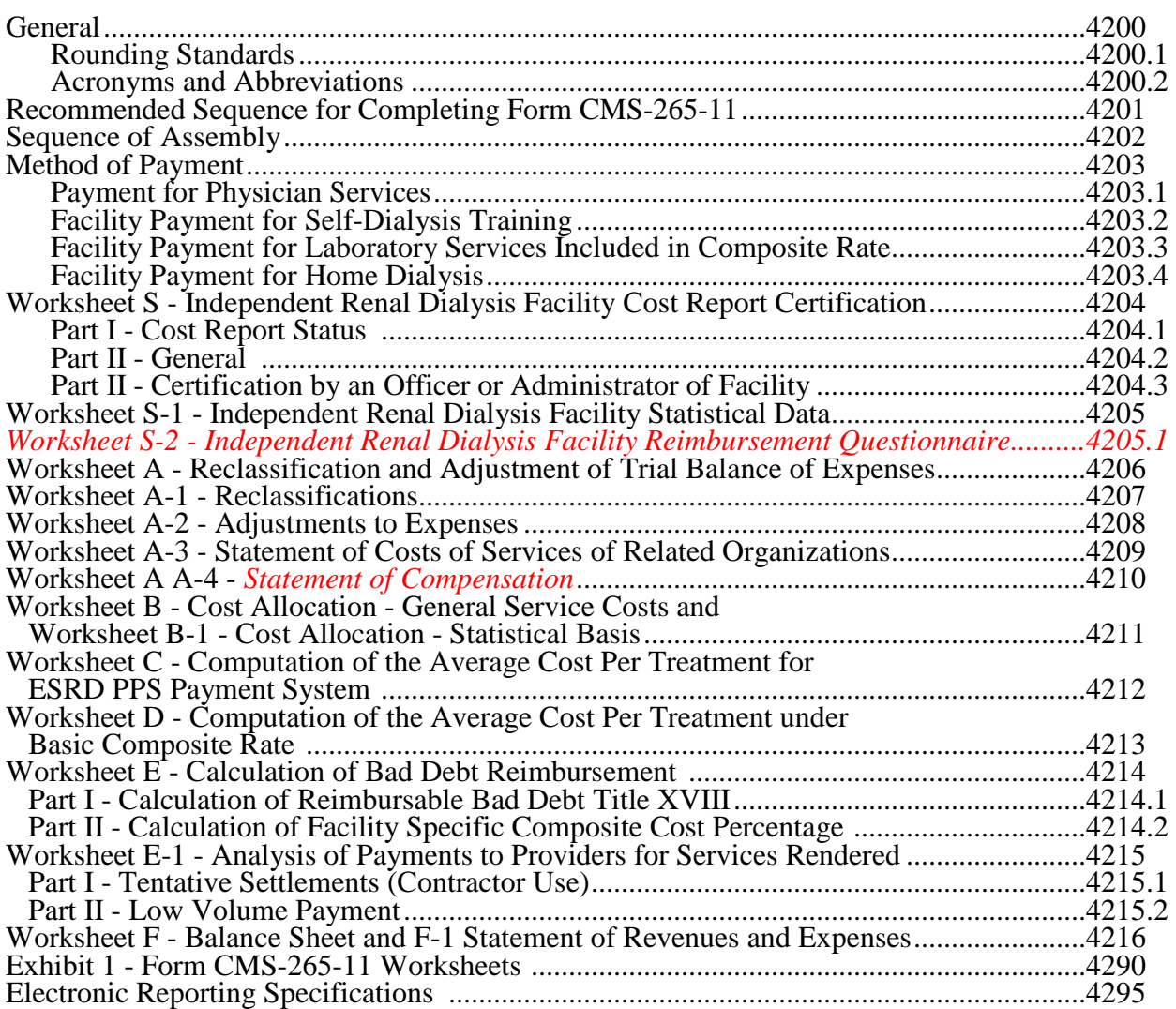

*This page intentionally left blank.*

4204.2 Part II - General.--

Line 1.--Enter the name of the facility.

Line 2.--Enter the street address and P.O. Box (if applicable).

Line 3.--Enter the city, State, and ZIP code.

Line 4.--Enter the county where the facility is located and the Core Based Statistical Area (CBSA).

Line 5.--Enter the provider CCN.

Line 6.--Enter the date the provider was certified.

Line 7.--Enter the name and phone number of the person to be contacted if any questions arise regarding the information in this report.

Line 8.--Enter the inclusive dates covered by this cost report. Generally, a cost reporting period consists of 12 consecutive calendar months or 13 four-week periods with an additional day (two in a leap year) added to the last week in the period to make it coincide with the end of the calendar year or month. See CMS Pub. 15-2, chapter 1, section 110 for situations where a short period cost report may be filed. A new facility may select an initial cost reporting period of at least one month, but not in excess of 13 months. (See CMS Pub. 15-2, §102.1(B).)

Line 9.--Indicate in column 1 the type of control. Indicate the ownership or auspices of the facility by entering the number below that corresponds to the type of control of the facility.

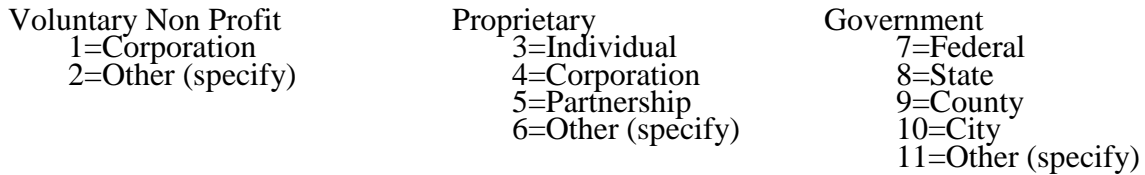

If item 2, 6, or 11 is selected (Other (specify) category), specify the type of control in column 2.

Line 10.--Indicate whether your facility qualified and was approved as a low-volume facility for this cost reporting period. CMS adjusts the base rate for low-volume ESRD facilities. In order to receive this low-volume adjustment, a facility must attest in accordance with 42 CFR §413.232(f).

Line 11.--Indicate whether the physicians providing outpatient maintenance dialysis and other physician services for ESRD patients are paid under the initial method or the MCP method. Indicate the date of election of the initial method if applicable.

Column 1.--Enter the number 1 for the initial method and number 2 for the MCP method.

Column 2.--If the initial method is selected, enter the date of election of the initial method.

Line 12.--Indicate whether you were previously certified as a hospital-based unit. Enter "Y" for yes or "N" for no.

Line 13.--Indicate if your facility elected 100 percent PPS effective January 1, 2011. Enter "Y" for yes or "N" for no. This election must have been received by the ESRD facility's contractor by November 1, 2010. Requests received after this date will not be accepted regardless of postmark or delivery date.

New providers: ESRD facilities certified for Medicare participation on or after January 1, 2011, are paid based on 100 percent of the ESRD PPS payment. ESRD facilities certified for Medicare participation on or after January 1, 2011, must enter "Y" for yes.

Line 14.--If your facility did not elect to be paid based on 100 percent of the ESRD PPS payment and your cost reporting period is a December 31 fiscal year end, enter the transition period in column 2 as follows: For the fiscal year ending December 31, 2011, enter 1; for the fiscal year ending December 31, 2012, enter 2; for the fiscal year ending December 31, 2013, enter 3; and, for the fiscal year ending December 31, 2014, enter 4 for 100 percent ESRD PPS payment.

If your cost reporting period ends on a date other than December 31, indicate in column 1 the transition period effective for the portion of the cost reporting period prior to January 1. Indicate in column 2 the transition period effective for the portion of the cost reporting period on and after January 1. For example, a cost reporting period with a fiscal year ending October 31 would indicate the applicable transition periods as follows:

Fiscal year ending October 31, 2011: Leave column 1 blank as this would be prebundled ESRD PPS, and enter 1 in column 2 for the period of January 1, 2011, through October 31, 2011.

Fiscal year ending October 31, 2012: Enter 1 in column 1 for the period of November 1, 2011 through December 31, 2011, and enter 2 in column 2 for the period of January 1, 2012 through October 31, 2012.

Enter 2 in column 1 for the period of November 1, 2012 through December 31, 2012 and enter 3 in column 2 for the period of January 1, 2013 through October 31, 2013.

Fiscal year ending October 31, 2014: Enter 3 in column 1 for the period of November 1, 2013 through December 31, 2013 and enter 4 in column 2 for the period of January 1, 2014 through October 31, 2014.

For all cost reporting periods beginning on or after January 1, 2014, enter 4 in column 2 for 100 percent ESRD PPS payment.

Payments during the transition period 1 are a blend of 25 percent case-mix adjusted ESRD PPS and 75 percent basic case-mix adjusted composite rate (25/75). Payments during the transition period 2 are a blend of 50 percent case-mix adjusted ESRD PPS and 50 percent basic case-mix adjusted composite rate (50/50). Payments during the transition period 3 are a blend of 75 percent case-mix adjusted ESRD PPS and 25 percent basic case-mix adjusted composite rate (75/25). Payments for services rendered on and after January 1, 2014 are 100 percent ESRD PPS.

Line 15 *through* 17.--Enter the amount of malpractice insurance premiums, paid losses and/or self insurance premiums, respectively.

#### 4205.1 WORKSHEET S-2 - INDEPENDENT RENAL DIALYSIS FACILITY REIMBURSE-MENT QUESTIONNAIRE

The information required on this worksheet (formerly Form CMS-339) must be completed by all ESRD facilities submitting cost reports to the Medicare contractor under Title XVIII of the Social Security Act (hereafter referred to as "the Act"). Its purpose is to assist you in preparing an acceptable cost report, to minimize the need for direct contact between you and your contractor, and to expedite review and settlement of cost reports. It is designed to gather pertinent information about key reimbursement concepts as well as to support certain financial and statistical entries on the cost report.

Where the instructions for this worksheet direct you to submit documentation/information, mail or otherwise transmit to the contractor immediately, after submission of the ECR. The contractor has the right under §§1815(a) and 1883(e) of the Act to request any missing documentation required to complete the desk review.

To the degree that the information in the questionnaire constitutes commercial or financial information *that* is confidential and/or is of a highly sensitive personal nature, the information will be protected from release under the Freedom of Information Act. If there is any question about releasing information, the contractor consults the CMS Regional Office.

**NOTE:** The responses on all lines are Yes or No unless otherwise indicated. If, in accordance with the following instructions, you are requested to submit documentation, indicate the line number for each set of documents you submit.

#### Line Descriptions

Lines 1 through 14 are required to be completed by all ESRD facilities.

Line 1.--Indicate whether the provider changed ownership. Enter "Y" for yes or "N" for no in column 1. If column 1 is "Y", enter the date the change of ownership occurred in column 2. Also, submit the name and address of the new owner and a copy of the sales agreement with the cost report.

Line 2.--Indicate whether the provider terminated participation in the Medicare program. Enter "Y" for yes or "N" for no in column 1. If column 1 is "Y", enter the date of termination in column 2, and "V" for voluntary or "I" for involuntary in column 3.

Line 3.--Indicate whether the provider was involved in business transactions, including management contracts, with individuals or entities (e.g., chain home offices, drug or medical supply companies) that were related to the provider or its officers, medical staff, management personnel, or members of the board of directors through ownership, control, or family and other similar relationships. Enter "Y" for yes or "N" for no in column 1. If column 1 is "Y", submit a list of the individuals, the organizations involved, and a description of the transactions with the cost report.

**NOTE:** A related party transaction occurs when services, facilities, or supplies are furnished to the provider by organizations related to the provider through common ownership or control. (See CMS Pub. 15-1, Chapter 10 and 42 CFR §413.17.)

Line 4.--Indicate whether the financial statements were prepared by a Certified Public Accountant. Enter "Y" for yes or "N" for no in column 1. If you answer "Y" in column 1, enter "A" for audited, "C" for compiled, or "R" for reviewed in column 2. Submit a complete copy of the financial statements (i.e., the independent public accountant's opinion, the statements themselves, and the footnotes) with the cost report. If the financial statements are not available for submission with the cost report enter the date they will be available in column 3.

If you do not engage public accountants to prepare your financial statements, submit a copy of the financial statements you prepared, and written statements of significant accounting policy and procedure changes affecting Medicare reimbursement that occurred during the cost reporting period. You may submit the changed accounting or administrative procedures manual in lieu of written statements.

Line 5.--Indicate whether the total expenses and total revenues reported on the cost report differ from those on the filed financial statements. Enter "Y" for yes or "N" for no in column 1. If you answer "Y" in column 1, submit a reconciliation with the cost report.

Line 6.--Indicate whether you are seeking reimbursement for bad debts resulting from Medicare deductible and coinsurance amounts that are uncollectible from Medicare beneficiaries. (See 42 CFR §§413.89(e), 413.89(h)(3), and CMS Pub. 15-1, §§306 - 324 for the criteria for an allowable bad debt.) Enter "Y" for yes or "N" for no. If you answer "Y", submit a completed Exhibit 1 or schedules duplicating the documentation requested on Exhibit 1 to support the bad debts claimed. Complete a separate Exhibit 1, as applicable, for bad debts for dates of service prior to January 1, 2011, and each subsequent calendar year.

Exhibit 1 displayed at the end of this section requires the following documentation:

Columns 1, 2, 3 *and 4*.--Patient Names, Health Insurance Claim (HIC) Number, Dates of Service (From*) and (*To)--The documentation required for these columns is derived from the beneficiary's bill. Furnish the patient's name, health insurance claim number*,* and dates of service that correlate to the *claimed* bad debt. (See CMS Pub. 15-1, §314 and 42 CFR §413.89.)

Column*s 5 and 6*.--Indigency/Welfare Recipient--If the patient was deemed indigent, place a check in column *5* and include a valid Medicaid number, where applicable*, in column 6*. See the criteria in CMS Pub. 15-1, §§312 and 322 and 42 CFR §413.89 for guidance on the billing requirements for indigent patients and welfare recipients.

Columns *7 and 8*.--Date First Bill Sent to Beneficiary *and* Date Collection Efforts Ceased--This information is obtained from the provider's files and must correlate with the beneficiary name, HIC number, and dates of service shown in columns 1, 2 and 3 of this exhibit. The date in column *8* represents the date that the unpaid account was deemed worthless, whereby all collection efforts, both internal and by an outside entity, ceased and there is no likelihood of recovery of the unpaid account. (See 42 CFR §413.89(f), and CMS Pub. 15-1, §§308, 310, and 314.)

Column *9*.--Remittance Advice Dates--Enter in this column the remittance advice dates that correlate with the beneficiary name, HIC No., and dates of service shown in columns 1, 2, and 3 of this exhibit.

Columns *10 and <sup>11</sup>*.--Deductibles & Coinsurance--Record in these columns the beneficiary's unpaid deductible and coinsurance amounts that relate to covered services.

Column 1*2*.--Total Medicare Bad Debts--Enter on each line of this column, the sum of the amounts in columns *10* and *11*. Calculate the total bad debts amounts on all lines of *c*olumn 1*2*. This total must agree with the bad debts claimed on the cost report. Attach additional supporting schedules, if necessary, for bad debt recoveries.

**NOTE:** The information on Exhibit 1 (or the provider's schedules) is not captured in the ECR file. The exhibit/schedule may be submitted either manually (hard copy), or electronically (e.g. CD).

Line 7.--Indicate whether your bad debt collection policy changed during the cost reporting period. Enter "Y" for yes or "N" for. If you answer "Y", submit a copy of the policy with the cost report.

Line 8.--Indicate whether patient deductibles and/or coinsurance were waived. Enter "Y" for yes or "N" for no. If you answer "Y", ensure the deductibles and/or coinsurance were not included on the bad debt listings (i.e., Exhibit 1 or your schedules) submitted with the cost report.

<u>Line 9</u>.--Indicate whether the cost report was prepared using the Provider Statistical  $\&$ Reimbursement Report (PS&R) only. Enter "Y" for yes or "N" for no in column 1. If column 1 is "Y", enter the paid-through-date of the PS&R in column 2. Also, submit a crosswalk between revenue codes and charges found on the PS&R to the cost center groupings on the cost report.

Line 10.--Indicate whether the cost report was prepared using the PS&R for totals and provider records for allocation. Enter "Y" for yes or "N" for no in column 1. If column 1 is "Y", enter the paid-through-date of the PS&R in column 2. Also, submit a detailed crosswalk between revenue codes, departments and charges on the PS&R to the cost center groupings on the cost report. This crosswalk must include which revenue codes were allocated to each cost center.

Line 11.--If you entered "Y" on either line 9 or 10, column 1, indicate whether adjustments were made to the PS&R data for additional claims that were billed but not included on the PS&R used to file this cost report. Enter "Y" for yes or "N" for no in column 1. If column 1 is "Y", submit a schedule of claims not included on the PS&R. This schedule must include claims that are unprocessed or unpaid and must be identified by revenue codes consistent with those reported on the PS&R.

Line 12.--If you entered "Y" on either line 9 or 10, column 1, indicate whether adjustments were made to the PS&R data for corrections of other PS&R information. Enter "Y" for yes or "N" for no in column 1. If column 1 is "Y", submit a detailed explanation and documentation that provides an audit trail from the PS&R to the cost report.

Line 13.--If you entered "Y" on either line 9 or 10, column 1, indicate whether other adjustments were made to the PS&R data. Enter "Y" for yes or "N" for no in column 1. If column 1 is "Y", enter a description of the other adjustments and documentation that provides an audit trail from the PS&R to the cost report.

Line 14.--Indicate whether the cost report was prepared using provider records only. Enter "Y" for yes or "N" for no in column 1. If column 1 is "Y", submit detailed documentation of the system used to support the data reported on the cost report. If detailed documentation was previously supplied, submit only necessary updated documentation with the cost report.

The minimum requirements are:

Internal records supporting program utilization statistics, charges, prevailing rates and payment information broken into each Medicare bill type in a consistent manner with the PS&R.

Reconciliation of remittance totals to the provider's internal records.

• Include the name of the system used and indicate how the system was maintained (vendor or provider). If the provider maintained the system, include date of last software update.

**NOTE**: Additional information may be supplied such as narrative documentation, internal flow charts, or outside vendor informational material to further describe and validate the reliability of your system.

# 05-14 FORM CMS-*265-11* 4205.1(Cont.)

#### EXHIBIT 1 LISTING OF MEDICARE BAD DEBTS AND APPROPRIATE SUPPORTING DATA

*Prepared by* **Date propriet by D** 

*Provider Name Provider Name Provider CCN Provider CCN FYE FYE FYE Prepared by Date prepared <i>FYE Prepared FYE Provider CCN Prepared FYE Prepared <i>FYE Prepared Provider CCN Prepared FYE*

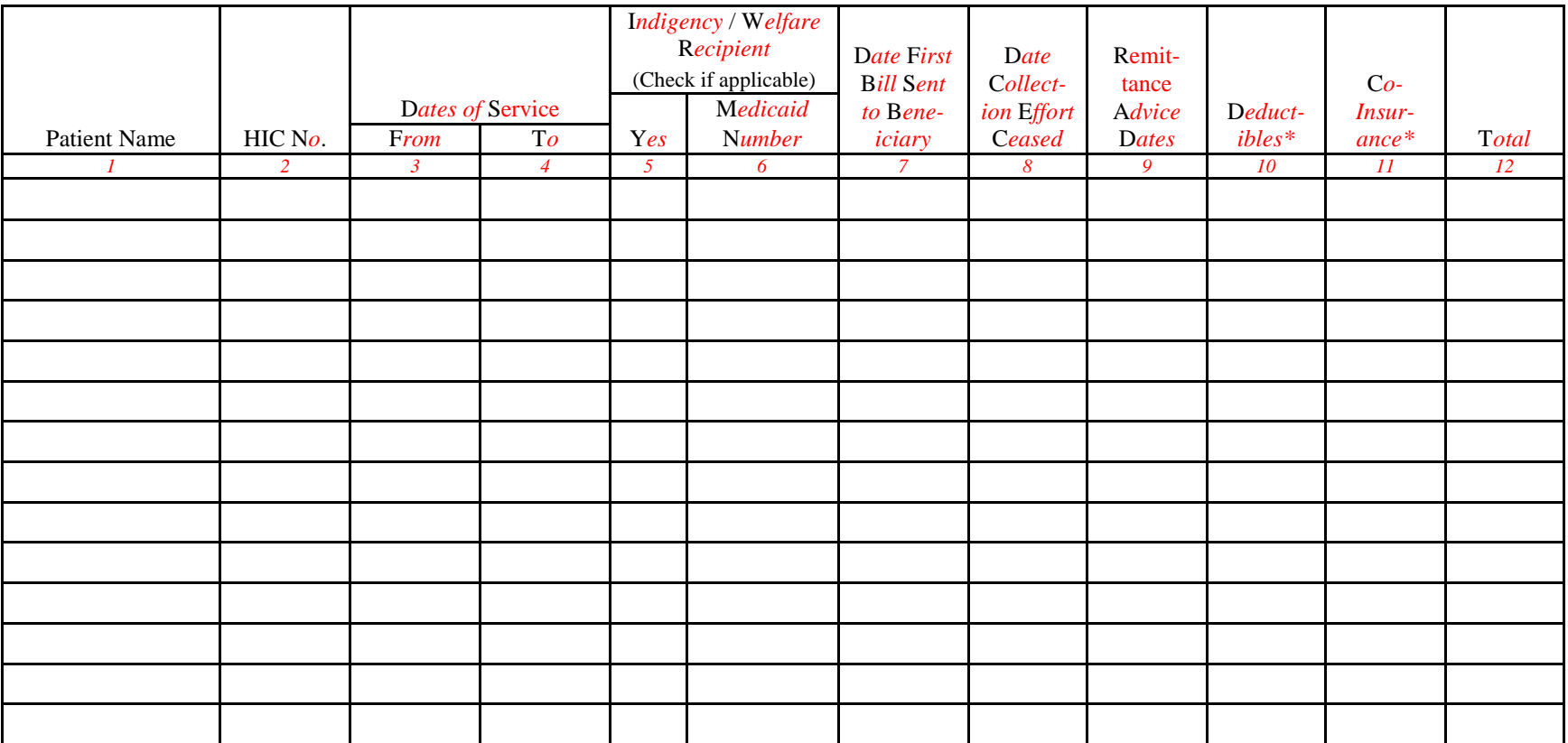

\* T*hese amounts must not be claimed unless the provider bills for these services with the intention of payment*. S*ee instructions for*  I*ndigency*/W*elfare* R*ecipient*, *columns 5 and 6, for possible exception*.

## 4206. WORKSHEET A - RECLASSIFICATION AND ADJUSTMENT OF TRIAL BALANCE OF EXPENSES

This worksheet provides for recording the trial balance of expense accounts from your accounting books and records. It also provides for the necessary reclassifications and adjustments to certain accounts.

The cost centers on this worksheet are listed in a manner that facilitates the combination of the various groups of cost centers for purposes of cost finding. All of the cost centers listed do not apply to all facilities using these forms. Complete only those lines that are applicable.

Where the cost elements of a cost center were separately maintained on your books, a reconciliation of the costs per the accounting books and records to those on this worksheet must be maintained by you and is subject to review by the contractor.

Do not change standard (i.e., preprinted) CMS line numbers and cost center descriptions. If you need to use additional or different cost center descriptions, do so by adding additional lines to the cost report. Do this in such a manner that the entries bear a logical relationship to the standard line description preceding the added line. Identify the line added as a numeric subscript of the immediately preceding line. That is, if two lines are added between lines 3 and 4, identify them as lines 3.01 and 3.02. If you add additional lines for reimbursable cost centers, add corresponding columns on Worksheets B and B-1 for each additional cost center.

Columns 1, 2, 3, and 4.--The expenses listed in these columns must be in accordance with your accounting books and records. List on the appropriate lines in columns 1, 2, 3, and 4 the total expenses incurred during the cost reporting period. The expenses must be detailed between salaries (columns 1 and 2) and other than salaries (column 3). The sum of columns 1, 2, and 3 must equal column 4. Any needed reclassifications and adjustments must be recorded in columns 5 and 7, as appropriate.

Column 5.--Enter any reclassifications among the cost center expenses *that* are needed to effect proper cost allocation.

Worksheet A-1 is provided to compute the reclassifications affecting the expenses specified therein. This worksheet need not be completed by all facilities but must be completed only to the extent that the reclassifications are needed and are appropriate in the particular facility's circumstances. Show reductions to expenses in parentheses ( ).

The net total of the entries in column 5 must equal zero on line 27.

Column 6.--Adjust the amounts entered in column 4 by the amounts entered in column 5 (increase or decrease) and extend the net balances to column 6. Column 6 line 27 must equal column 4 line 27.

Column 7.--Enter on the appropriate lines in column 7 the amounts of any adjustments to expenses indicated on Worksheet A-2, column 2. Indicate those adjustments to expenses that are reductions in the expense by showing the figure in parentheses ( ). The total on Worksheet A, column 7, line 27, must equal Worksheet A-2, column 2, line 23. The amounts entered on Worksheet A, column 7, lines 13, 19, and 23 must equal the amounts entered on Worksheet A, column 6, lines 13, 19, and 23 respectively.

Column 8.--Adjust the amounts in column 6 by the amounts in column 7 (increase or decrease) and extend the net balances to column 8.

The amounts in column 8 marked with an asterisk (\*) in the left and right margins are transferred to the appropriate columns and lines on Worksheets B and B-1. See the instructions for Worksheets B and B-1.

Line Descriptions

Line 1.--This cost center includes capital-related costs on buildings and fixtures and expenses pertaining to buildings and fixtures such as depreciation, insurance, interest, rent, and property taxes.

Line 2.--This cost center includes capital-related costs on movable equipment and expenses pertaining to moveable equipment, such as depreciation, insurance, interest, personal property taxes, and rent. It includes items such as office furniture and equipment. Moveable equipment does not refer to dialysis machines or support equipment. The costs related to depreciation and/or rental and maintenance on the dialysis machines and support equipment is reported on line 6.

Line 3.--This cost center includes the direct expenses incurred in the operation and maintenance of the plant and equipment and protecting employees, visitors, and facility property. Operation and maintenance of plant includes the maintenance and service of utility systems, such as heat, light, water (excluding water treatment for dialysis purposes), air conditioning, and air treatment; the maintenance and repair of buildings, parking facilities, and equipment; painting; elevator maintenance; and performance of minor renovation of buildings and equipment. The utility cost of water is included on this line. The cost of water treatment for dialysis purposes is not entered on this line, but rather is included in line 6, machine capital-related or rental and maintenance.

Line 6.--This cost center includes capital-related costs for moveable equipment other than those included on line 2. Enter only the capital-related costs of moveable equipment, rented and/or purchased, and maintenance on the dialysis machine and any support equipment. Include the costs of water treatment for dialysis purposes on this line.

Water treatment for dialysis includes the equipment and associated maintenance and repair and installation costs necessary to render the water acceptable for use in dialysis. Examples of such equipment are water softener (resin or deionizer type) and reverse osmosis machines. This equipment prepares the water that is fed directly into the dialysis machine.

Line 7.--This cost center includes direct salaries of all personnel who furnished direct care to dialysis patients. Direct salaries include gross salaries and wages of all such personnel, e.g., registered and licensed practical nurses, nursing aides, technicians, social workers, and dieticians.

Salaries paid to physicians are not included in this cost center but are allocated to cost centers on line 11 and either line 16 or line 19. Administrative costs are reported on line 11 and routine professional costs related to costs of direct patient care are reported on line 16 or 19. To compute this allocation, first separate the costs of physician administrative services versus direct patient care services. Separate these costs by the time spent in each activity. The remainder, costs of direct patient care, is split between routine professional services, line 16 or line 19, and other medical services which may be billed for separately by the physician to the Medicare carrier. If you pay malpractice insurance premiums applicable to physicians, see instructions for malpractice cost adjustments on Worksheet A-2, line 19.

Line 8.--This cost center includes the cost of employee health and wellness benefits for direct patient care.

Line 9.--This cost center includes the direct cost of total dialysis supplies used in furnishing dialysis services. It includes the cost of supplies that are covered under the composite rate payment and separately billable supplies. Exclude the costs of meals served to patients. If these costs are included, adjust them out on Worksheet A-2, line 9.

Line 10.--This cost center includes the cost of all laboratory services (i.e., laboratory services that are either included or not included in the composite rate payment) performed either by your staff or an independent laboratory. Effective for claims with dates of service on or after January 1, 2011, all ESRD-related laboratory services are included in the ESRD PPS base rate. (See CMS Pub. 100-04, chapter 8, §50.1.)

Line 11.--This cost center is used to record the expenses of several costs incurred in maintaining the facility. Examples are fiscal services, legal services, accounting, recordkeeping, data processing, purchasing, taxes, telephone, home office costs, malpractice costs, and physicians' administrative services. The physicians' administrative services are services rendered by physicians that are directly related to the support of the facility and not directly related to the care of individual patients. (See §4203.1A.) Malpractice costs include allowable insurance premiums, direct losses, and expenses related to direct losses. The cost of malpractice insurance premiums paid by the facility, applicable to physicians, is adjusted out in column 7. If you pay malpractice insurance premiums applicable to physicians, see instructions for malpractice cost adjustments on Worksheet A-2, line 19.

Line 12.--This cost center includes the direct cost of total drugs used in furnishing dialysis services. It includes the costs of parenteral drugs used in the dialysis procedure that are covered under the composite rate payment (see CMS Pub. 100-04, Chapter 8, §50.2). In addition to drugs included in the composite rate, this cost center includes separately billable injectable drugs provided to the facility's patients. Effective for claims with dates of service on or after January 1, 2011, ESRD-related injectable drugs and biologicals and oral equivalents of those injectable drugs and biologicals are included and are no longer separately billable. Report all drugs, ESRD related and non-ESRD related (including approved ESAs), on this line (*s*ee CMS Pub. 100-04, chapter 8, §50.2). Do not include on this line any ESA drug cost for dates of service prior to January 1, 2011, as these costs must be reported on line 23.

Line 16.--Enter the cost of physician routine professional services covered under the initial method of physician payment. See 42 CFR §414.310 for a definition of these services.

Line 17.--Use this line to record the cost applicable to any reimbursable cost center not provided for on this worksheet.

Line 18.--Enter the sum of lines 11 and 13 through 17.

Line 19.--This cost center includes compensation (i.e., direct salaries, fringe benefits, etc.) of physicians for professional services that are related to the care of the patient and medical management over the period of time the patient is on dialysis. These costs are adjusted out on Worksheet A-2, line 10, and are not transferred in the cost report because they are not included in the composite rate.

This worksheet provides for the adjustments to the expenses listed on Worksheet A, column 6. These adjustments, which are required under the Medicare principles of reimbursement, are to be made on the basis of cost, or amount received. Enter the total amount received (revenue) only if the cost (including direct cost and all applicable overhead) cannot be determined. If the total direct and indirect cost can be determined, enter the cost. Once an adjustment to an expense is made on the basis of cost, you may not in future cost reporting periods determine the required adjustment to the expense on the basis of revenue. The following symbols are to be entered in column 1 to indicate the basis for adjustment: "A" for costs and "B" for amount received. Line descriptions indicate the more common activities which affect allowable costs or result in costs incurred for reasons other than patient care and, thus, require adjustments.

Types of items to be entered on Worksheet A-2 are (1) those needed to adjust expenses to reflect actual expenses incurred; (2) those items which constitute recovery of expenses through sales, charges, fees, etc. and (3) those items needed to adjust expenses in accordance with the Medicare principles of reimbursement. (See CMS Pub. 15-1, chapter 23, §2328.)

Where an adjustment to an expense affects more than one cost center, you must record the adjustment to each cost center on a separate line on Worksheet A-2.

#### Line Descriptions

Line 1.--Investment income on restricted and unrestricted funds which are commingled with other funds must be applied together against, but should not exceed, the total interest expense included in allowable costs. (See CMS Pub. 15-1, chapter 2.)

Apply the investment income on restricted and unrestricted funds which are commingled with other funds against the administrative and general, the capital-related - buildings and fixtures, the capital-related - moveable equipment and any other appropriate cost centers on the basis of the ratio that interest expense charged to each cost center bears to the total interest expense charged to all of your cost centers.

Line 5.--Enter any adjustments to the various cost centers which have been included as costs paid directly by the carrier for physician's services which are separately billable, i.e., declotting of shunts for facilities whose physicians are paid under the MCP method.

Line 6.--Enter allowable home office costs which have been allocated to you and which are not already included in your cost report. Use additional lines to the extent that various facility cost centers are affected. (See CMS Pub. 15-1, chapter 21.)

Line 7.--The amount entered is obtained from Worksheet A-3, Part B, column 6, line 5. Note that Worksheet A-3, Part B, lines 1through 4 represent the detail of the various cost centers to be adjusted on Worksheet A.

Line 8.--Remove the direct cost plus applicable overhead of operating vending machines from allowable cost. If cost cannot be calculated, then income received may be used.

Line 9.--Enter any adjustments to the cost for meals served to patients. Under Part B of Medicare, only medical services are covered in an outpatient setting. Therefore, food costs must be excluded from the total costs.

Line 10.--Enter the total compensation of physician routine professional services which are paid under the MCP method and related to the care of patients. This must equal the amount on Worksheet A, column 7, line 19.

Line 11.--Enter the direct cost including applicable overhead of dialysis services furnished to a hospital under arrangements.

Lines 13 and 14.--Where capital-related expenses computed in accordance with the Medicare principles of reimbursement differ from capital-related expenses per your books, enter the difference on lines 13 and 14. (See CMS Pub. 15-1, chapter 1.)

Line 15.--Enter rebates taken on epoetin purchases prior to January 1, 2011.

Line 16.--Enter the cost of the approved drug epoetin (EPO) furnished to both in-facility and home ESRD patients. This amount must equal the amount on Worksheet A, column 7, line 23 less the amount, if any, entered on line 15 of this worksheet. For services rendered on or after January 1, 2011, do not complete this line as EPO will be paid as part of the ESRD PPS payment.

Line 17.--Enter rebates taken on aranesp purchases prior to January 1, 2011.

Line 18.--Enter the cost of the approved drug aranesp furnished to both in-facility and home ESRD patients. This amount must equal the amount on Worksheet A, column 7, line 23 less the amount, if any, entered on line 17 of this worksheet. For services rendered on or after January 1, 2011, do not complete this line as Aranesp will be paid as part of the ESRD PPS payment.

Line 19.--Enter rebates taken on epoetin purchases on or after January 1, 2011. *Do not use for purchases on or after January 1, 2012; use line 20.01.*

Line 20.--Enter rebates taken on aranesp purchases on or after January 1, 2011. *Do not use for purchases on or after January 1, 2012; use line 20.01.*

Line 20.01.--Enter rebates taken on ESA drug purchases on or after January 1, 2012.

Line 21.--Enter the cost of malpractice insurance premiums paid by the facility specifically identified as physicians' malpractice premiums on this line.

Lines 22 through 99.--Enter any additional adjustments which are required under the Medicare principles of reimbursement. Appropriately label the line to indicate the nature of the required adjustments.

Line 100.--Enter the sum of lines 1 through 99. Transfer the amounts in column 2 to Worksheet A, column 7.

#### 4210. WORKSHEET A-4 - STATEMENT OF COMPENSATION

Administrative services are those services directly related to the support of your facility and are not related directly to the dialysis patients' care. When listing the percent of work devoted to the business by a person who performed more than one duty, the person's combined percentage may not total over 100 percent. For example, if one person was both an administrator and a medical director, and spent 60 percent the workweek as an administrator, then a maximum of 40 percent can be reported as time spent as the medical director. Use a separate line per person per function. When one person performed more than one function, indicate this in column 1 by entering "same as line."

4210.1 Part I – Statement of Total Compensation to Owners.--Include the title, function, and percentage of time devoted to the business for the owners and employees related to the owners. In addition, show the total compensation (including fringe benefits, perquisites, and maintenance) included in allowable cost that was earned by sole proprietors, partners, and corporation officers, as owner(s) of your organization. Compensation is the total benefit received and receivable by the owner for the services rendered to the institution. It includes salary amounts earned for managerial, administrative, professional, and other services; the amounts paid by the institution for the personal benefit of the owner; the cost of the assets and services *that* the owner received from the institution; and deferred compensation.

4210.2 Part II – Statement of Total Compensation to Administrators, Assistant Administrators, and/or Medical Directors or Others Performing These Duties (Other than Owners).--Include the title, percent of time devoted to the business and total compensation (including fringe benefits, perquisites, and maintenance) earned by employed administrators, assistant administrators, medical directors, or others who performed these duties. (See 100-04, Chapter 8, §40.6.)

### 4211. WORKSHEET B - COST ALLOCATION - GENERAL SERVICE COSTS and WORKSHEET B-1 - COST ALLOCATION - STATISTICAL BASIS

Worksheet B provides for cost finding by using a combined methodology of cost centers and apportioning the costs to those cost centers *that* receive the services. The cost centers that are serviced include all cost centers within your organization; that is, separately billable, reimbursable cost centers, and nonreimbursable cost centers. Obtain the total direct expenses from Worksheet A, column 8.

Worksheet B-1 provides for the statistics necessary to allocate the cost to the revenue producing and nonreimbursable cost centers on Worksheet B.

To facilitate the allocation process, the general format of Worksheets B and B-1 are identical for columns 1 through 8. The column and line numbers for columns 1 through 8 are identical on the two worksheets.

The statistical bases shown at the top of each column on Worksheet B-1 are the recommended bases of allocation of the cost centers indicated. Use these statistical bases of allocation unless you have contractor approval in writing to use different bases. (See CMS Pub. 15-1, §2313.)

Certain cost centers are combined on Worksheet B-1 for cost allocation purposes. These combinations are not optional; that is, facilities must combine and allocate these costs as shown on the worksheet. The total costs of each combined group of cost centers are allocated in one process to the revenue producing and nonreimbursable cost centers.

#### Column Descriptions

Column*s* 2 and 3.--These columns are used to allocate costs reported on Worksheet A, lines 1 through 4, to the various cost centers. Column 2 allocates costs to the various cost centers and Column 3 further allocates these costs by modality between Adults and Pediatrics. On Worksheet B-1 enter in *c*olumn 2 the square footage statistics for cost centers 8, 9, 10, 11, 12, 13, 14, 15, 16, 17*,* and 19 through 22. On Worksheet B-1 enter in column 3, the total number of treatments for Adults and Pediatrics, by modality on subscripted lines 8 through 17.

Enter on Worksheet B, column 2, the costs allocated for cost centers 8, 9, 10, 11, 12, 13, 14, 15, 16, 17*,* and 19 through 22. On Worksheet B, column 3, enter on the subscripted lines 8 through 17, the costs allocated in column 2 to their respective modalities between Adults and Pediatrics based on a percentage of treatments to total treatments for each modality multiplied by the costs allocated on the respective lines on Worksheet B, column 2.

Columns 7 and 8.--These columns allocate supplies and laboratory services, (i.e., ESRD related and Non-ESRD related) provided to both Medicare and non-Medicare patients, *that* were furnished by, billed by, and reimbursed to your facility. Do not include any items and services that were billed by physicians as such costs are not part of your facility's costs. To determine the costs allocated to the various cost centers, report actual costs if separate expense accounts are maintained, or allocate these costs based on the supplier's charges as reported on the costed requisitions. The cost or costed requisitions used for allocation purposes must bear a consistent relationship to the costs of all items and services. (See *CMS Pub.* 100-04, Chapter 8, §50.1.)

6. On Worksheet B-1, column 3, enter on subscripted lines 8 through 17 the portion of the total statistical base over which the expenses of the cost center are to be allocated. The statistical base to be used is cited in the column heading and reflects only those statistics applicable to the revenue producing cost centers.

7. On Worksheet B-1, columns 4 through 8, enter on lines 2 through 7, subscripted lines 8 through 17*,* and lines 19 through 22 the portion of the total statistical base over which the expenses of the cost centers are to be allocated. The statistical base to be used in each column is cited in the column heading and reflects only those statistics applicable to the revenue producing and nonreimbursable cost centers. Enter in columns 4 through 8, line 23, the sum of lines 2 through 22.

8. On Worksheet B-1, column *10, enter* on lines 2 through 5, the portion of the total statistical base over which the expenses of the cost centers are to be allocated. The statistical base to be used in column 10 is cited in the column heading and reflects only those statistics applicable to lines 2 through 5. Enter in column 10, line 23, the sum of lines 2 through 5.

9. On Worksheet B-1, columns 2, 4 through 8, and 10, line 25, determine the unit cost multiplier by dividing the amount on line 24 by the total statistics on line 23. The unit cost multiplier is rounded to the nearest six decimal places (e.g.,  $$4,000/15,000$  square feet =  $.2666666 = .266667$ ).

10. On Worksheet B-1, column 3, subscripted lines 8 through 17, determine the percentage of Adult treatments and Pediatrics treatments to total treatments by modality. (e.g., line 8.01 Adults/(line 8.01 Adults plus 8.02 Pediatrics)). Multiply the percentages calculated for each modality by their respective costs on Worksheet B, column 2, lines 8 through 17 ((e.g. line 8.01 Adults/(line 8.01 Adults plus 8.02 Pediatrics)) times Worksheet B, column 2, line 8) and enter each result on Worksheet B, column 3, subscripted lines 8 through 17.

11. On Worksheet B-1, multiply the appropriate unit cost multipliers computed in step 9 by the individual cost center statistics in columns 2, 4 through 8, and 10. Enter the resulting amounts in the corresponding columns and lines of Worksheet B.

12. On Worksheet B, columns 3 through 8, and 10, enter on line 23 the sum of the amounts computed on lines 2 through 22. Do not include in these totals the amounts entered on line 1. For each column, the amount on line 23 must equal the amount on line 1.

13. On Worksheet B, column 8A, line 1, enter the sum of columns 3 through 8. On Worksheet B, column 8A, lines 2 through 22, enter the sum of columns 1 through 8.

14. On Worksheet B, column 8A, line 23, enter the total of lines 2 through 22. This total plus the amounts in columns 9 and 10, line 1, must equal the amount in column 1, line 23.

15. Transfer the total on Worksheet B, column 8A, line 23, to Worksheet B-1, column 9, line 23.

16. On Worksheet B-1, column 9, line 25, determine the unit cost multiplier by dividing the amount on line 24 by the amount on line 23.

17. On Worksheet B-1, multiply the appropriate unit cost multiplier computed in step 16 by the individual cost center *amounts greater than zero* in column 8A of Worksheet B. *Exclude any cost centers with negative amounts in column 8A of Worksheet B as the negative amounts will cause an improper distribution of this overhead cost center*. Enter the resulting amounts in the corresponding lines of Worksheet B, column 9. On Worksheet B, column 9, enter on line 23 the sum of the amounts computed on lines 2 through 22. The amount on line 23 must equal the amount on line 1.

18. On Worksheet B, column 10*,* enter as follows:

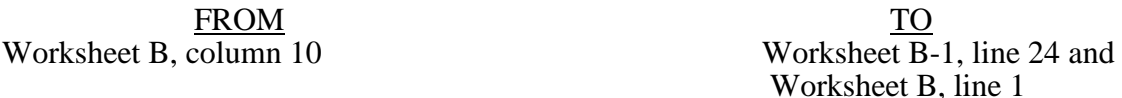

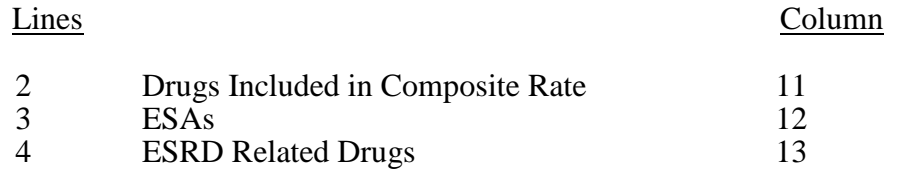

19. On Worksheet B-1, columns 11, 12*,* and 13, enter on subscripted lines 8 through 17 the portion of the total statistical base over which the expenses of the cost centers are to be allocated. The statistical base to be used in columns 11, 12 and 13 are cited in the column heading and reflects only those statistics applicable to the revenue producing cost centers. Enter in columns 11, 12*,* and 13, line 23, the sum of lines 2 through 22.

20. On Worksheet B-1, columns 11, 12*,* and 13, determine the unit cost multiplier by dividing the amount on line 24 by the total statistics on line 23.

21. On Worksheet B-1, multiply the appropriate unit cost multipliers computed in step 20 by the individual cost center statistics in columns 11, 12*,* and 13. Enter the resulting amounts in the corresponding columns and lines of Worksheet B.

22. On Worksheet B, column 11A, line 5, enter the total of columns 8A through 11. On lines 6 through 17.02 and lines 19 through 22, enter the total of columns 8A, 9 and 11.

23. On Worksheet B, column 11A, line 18, enter the subtotal of lines 2 through 17.02.

24. On Worksheet B, column 11A, line 23, enter the total of lines 18 through 22.

25. On Worksheet B, column 13A, lines 2 through 17.02 and lines 19 through 22, enter the total of columns 11A through 13.

26. On Worksheet B, column 13A, line 18, enter the subtotal of lines 2 through 17.02.

27. On Worksheet B, column 13A, line 23, enter the total of lines 18 through 22. The amount on line 23 must equal the amount in column 1, line 23.

#### 28. Transfer the expenses from Worksheet B as follows:

#### From Worksheet B To

Column 13A, line  $8.01$ Column 13A, line  $8.02$ Column 13A, line 9.01 Column 13A, line  $9.02$ Column 13A, line  $10.01$ Column 13A, line  $10.02$ Column 13A, line  $11.01$ Column 13A, line  $11.02$ Column 13A, line  $12.01$ Column 13A, line 12.02 Column 13A, line 13.01 Column 13A, line  $13.02$ Column 13A, line  $14.01$ Column 13A, line  $14.02$ Column 13A, line  $15.01$ Column 13A, line  $15.02$ Column 13A, line  $16.01$ Column 13A, line  $16.02$ Column 13A, line  $17.01$ Column 13A, line  $17.02$ 

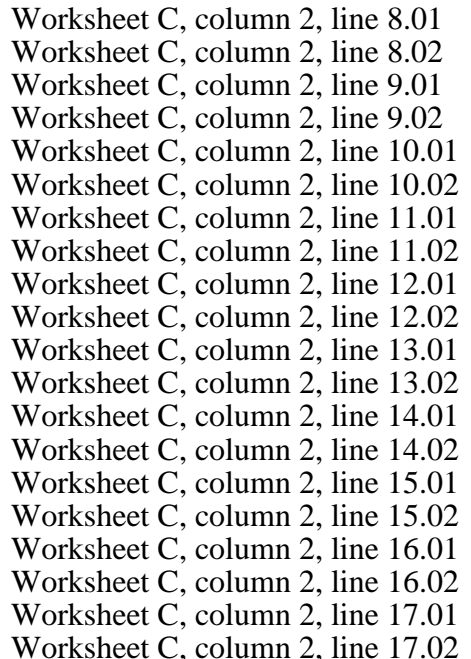

The totals in column 13A, lines 5 through 7 and lines 19 through 22, are not transferred because only the amounts for the reimbursable cost centers are transferred to Worksheet C.

### 4212. WORKSHEET C - COMPUTATION OF AVERAGE COST PER TREATMENT ESRD PPS PAYMENT SYSTEM

This worksheet records the apportionment of total costs under ESRD PPS. The information on this worksheet is used in the calculation of the facility specific composite cost ratio computed on Worksheet E, Part II, and to compute the average cost per treatment under ESRD PPS. This information is used for overall program evaluation, determining the appropriateness of program reimbursement rates, and meeting statutory requirements of determining the cost of ESRD PPS care.

Column 1.--Enter the total number of treatments/patient weeks by type for all renal dialysis patients from your records. These statistics include all treatments furnished to all patients, both Medicare and non-Medicare.

Column 2.--Enter the total cost transferred from Worksheet B, column 13A, subscripted lines 8 through 17.

Column 3.--Enter the average cost *per* treatment determined by dividing the cost entered on each line in column 2 by the number of treatments/patient weeks entered on each line in column 1.

Line 18.--Transfer the expense from Worksheet C, column 2 to Worksheet E, Part II, line 1.

Line 19.--Report "total provider treatments" on this line. This line is informational only. This line will be used for contractor verification. Continuous cycling peritoneal dialysis (CCPD) and continuous ambulatory peritoneal dialysis (CAPD) are daily treatment modalities, and ESRD facilities are paid the equivalent of three hemodialysis treatments for each week that CCPD and CAPD treatments are provided.

Compute hemodialysis equivalent treatments for lines 16.01, 16.02, 17.01*,* and 17.02 by multiplying the number of weeks reported in column 1 times 3 treatments for each week. Add to this amount the treatments computed on line 18, column 1.

### 4214. WORKSHEET E - CALCULATION OF BAD DEBT REIMBURSEMENT

4214.1 Part I – Calculation of Reimbursable Bad Debts Title XVIII – Part B.--Under the composite rate payment system for services prior to January 1, 2011, the contractor pays the facility its allowable ESRD bad debts, up to the facility's unreimbursed reasonable costs as determined under Medicare principles. Under the ESRD PPS payment system, effective for dates of service on and after January 1, 2011, the contractor pays the facility for allowable ESRD bad debts, up to the facility's unreimbursed reasonable costs for those items and services associated with the basic case-mix adjusted composite rate portion of the ESRD PPS payment rate. Allowable bad debts must relate to specific Medicare deductibles and coinsurance amounts.

Determination of bad debt amounts for the basic case-mix adjusted composite rate payment portion of the ESRD PPS payment, is based on the percentage of basic composite rate payment costs to total costs on a facility specific basis. The facility specific composite rate percentage is applied to the facility's total bad debt amounts associated with the ESRD PPS payment. The resulting bad debt amount is used to determine the allowable Medicare bad debt payment in accordance with 42 CFR §413.8*9 o*f the regulations. During the transition periods, apply the facility specific composite cost percentage to the bad debt amounts associated with the transition portion of the ESRD PPS payment.

The resulting bad debt amount will be added to the bad debt amount associated with the transition portion of the facility's ESRD reasonable costs to determine the total allowable Medicare bad debt (For example, a facility that does not elect 100 percent PPS, will be in transition period 1 for services rendered beginning January 1, 2011 through December 31, 2011. Under transition period 1, services rendered during this period are paid based on 75 percent composite rate and 25 percent ESRD PPS payment rate. The facility specific composite cost percentage will be applied to 25 percent of the bad debts and the resulting bad debt amount will be added to the transitional 75 percent to determine the total allowable bad debt pertaining to services rendered during this period).

**EXCEPTION:** The transition period payment method will not apply to an ESRD for services rendered on and after January 1, 2011, that (1) elected 100 percent of the payment amount to be based on the ESRD PPS payment, or (2) was certified for Medicare participation and began providing dialysis services on or after January 1, 2011.

Column 1.--Enter the total amounts by line description.

Column 2.--This column is used to compute the appropriate reduction to each amount reported in column 1, based on the facility's transition period and application of their facility specific composite cost ratio.

Line 1.--Enter the sum of the amount from Worksheet D, column 5, line 11. The amount reported is reflective of the provider's calculated basic composite rate payment cost.

Line 2.--*For cost reporting periods that straddle January 1, 2011, e*nter in column 1, the sum of the amount from Worksheet D, column 7, line 11, minus any applicable Part B deductibles. Enter in column 2, the amount reported in column 1. For cost reporting periods beginning on or after January 1, 2014, enter in column 1, the sum of the amount from Worksheet D, column 7, line 11, minus any applicable Part B deductibles. Enter in column 2, the amount reported in column 1 times the facility specific composite cost ratio from Worksheet E, Part II, line 3. For cost reporting periods beginning on or after January 1, 2014, do not complete lines 2.01 and 2.02.

Line 2.01.--Enter in column 1, the sum of the amount from Worksheet D, column 7.01, line 11, minus any applicable Part B deductibles. Enter in column 2, the portion of the amount reported in column 1 as it relates to the ESRD PPS payment times the facility specific composite cost ratio from Worksheet E, Part II, line 3. Add to this amount the composite cost portion of the payment. For cost reporting periods beginning on or after January 1, 2014, do not complete this line.

Line 2.02.--Enter in column 1, the sum of the amount from Worksheet D, column 7.02, line 11, minus any applicable Part B deductibles. Enter in column 2, the portion of the amount reported in column 1 as it relates to the ESRD PPS payment times the facility specific composite cost ratio from Worksheet E, Part II, line 3. Add to this amount the composite cost portion of the payment. For cost reporting periods beginning on or after January 1, 2014, do not complete this line.

Line 2.03.--Enter the sum of lines 2, 2.01*,* and 2.02 in columns 1 and 2 accordingly.

Line 3.--Enter the amount for outlier payments applicable to Medicare (Part B) patients from your records. (Informational only)

Line 4.--Reserved for future use.

Line 5.--Enter 80 percent of the amount on line 2.03, column 2.

Line 6.--Enter the amount on line 1 minus the amount on line 5.

Line 7.--Enter in column 1, the amount shown in your records for deductibles and coinsurance billed to Medicare (Part B) patients. Include only deductibles and coinsurance amounts that are related to the payments listed on line 2, column 1, and apply to Medicare beneficiaries under the composite payment rate. Enter in column 2, the amount reported in column 1. For cost reporting periods beginning on or after January 1, 2014, enter in column 1, the amount shown in your records for deductibles and coinsurance billed to Medicare (Part B) patients. Enter in column 2, the amount reported in column 1 times the facility specific composite cost ratio from Worksheet E, Part II, line 3.

For cost reporting periods beginning on or after January 1, 2014, do not complete lines 7.01 and 7.02.

Line 7.01.--Enter in column 1, the amount shown in your records for deductibles and coinsurance billed to Medicare (Part B) patients. Include only deductibles and coinsurance amounts that are related to the payments listed on line 2.01, column 1, and apply to Medicare beneficiaries under the ESRD PPS payment rate. Enter in column 2, the portion of the amount reported in column 1, as it relates to the ESRD PPS payment times the facility specific composite cost ratio from Worksheet E, Part II, line 3.

Line 7.02.--Enter in column 1, the amount shown in your records for deductibles and coinsurance billed to Medicare (Part B) patients. Include only deductibles and coinsurance amounts that are related to the payments listed on line 2.02, column 1, and apply to Medicare beneficiaries under the ESRD PPS payment rate. Enter in column 2, the portion of the amount reported in column 1, as it relates to the ESRD PPS payment times the facility specific composite cost ratio from Worksheet E, Part II, line 3.

Line 7.03.--Enter the sum of column 2, lines 7, 7.01 and 7.02. If that sum is less than 20 percent of the amount reported on line 2.03, column 2, enter 20 percent of the amount reported on line 2.03, column 2.

Line 8.--Enter in column 1, the bad debt amount for deductible and coinsurance, net of recoveries, for services rendered prior to January 1, 2011. Transfer this amount to column 2.

Line 9.--Enter in column 1, the bad debt amount for deductible and coinsurance, net of recoveries for services rendered on or after January 1, 2011, but before January 1, 2012. Enter in column 2, 75 percent of the amount in column 1, plus 25 percent of the amount in column 1 times the facility specific composite cost ratio on Worksheet E, Part II, line 3. If the provider indicated "Y" on Worksheet S, line 13 and elected 100 percent PPS, do not complete this line but complete line 12.

Line 10.--Enter in column 1, the bad debt amount for deductible and coinsurance, net of recoveries, for services rendered on or after January 1, 2012, but before January 1, 2013. Enter in column 2, 50 percent of the amount in column 1, plus 50 percent of the amount in column 1 times the facility specific composite cost ratio on Worksheet E, Part II, line 3. If the provider indicated "Y" on Worksheet S, line 13 and elected 100 percent PPS, do not complete this line but complete line 12.

Line 11.--Enter in column 1, the bad debt amount for deductible and coinsurance, net of recoveries, for services rendered on or after January 1, 2013, but before January 1, 2014. Enter in column 2, 25 percent of the amount in column 1, plus 75 percent of the amount in column 1 times the facility specific composite cost ratio on Worksheet E, Part II, line 3. If the provider indicated "Y" on Worksheet S, line 13 and elected 100 percent PPS, do not complete this line but complete line 12.

Line 12.--Enter in column 1, the bad debt amount for deductible and coinsurance, net of recoveries, for services rendered on or after January 1, 2014. Enter in column 2, 100 percent of the amount in column 1, times the facility specific composite cost ratio on Worksheet E, Part II, line 3. If the provider indicated "Y" on Worksheet S, line 13 and elected 100 percent PPS, DO NOT complete lines 9, 10 or 11, but enter in column 1, the bad debt amount for deductible and coinsurance, net of recoveries for all services rendered on or after January 1, 2011. Enter in column 2, 100 percent of the amount in column 1, times the facility specific composite cost ratio on Worksheet E, Part II, line 3.

Line 13.--Enter in column 1, the sum of lines 8 through 12, column 1. This amount should reconcile to the provider's bad debt listing(s). Enter in column 2, the sum of lines 8 through 12, column 2.

Line 14.--Subtract the amount on line 13, column 2, from the amount on line 7.03 and enter the result.

Line 15.--Subtract the amount on line14 from the amount on line 6 and enter the result. If the amount on line 14 exceeds the amount on line 6, do not complete line 16. For cost reporting periods beginning on or after January 1, 2013, do not complete this line.

Line 16.--For cost reporting periods ending on or before September 30, 2012, enter the lesser of the amount on line 13, column 2, or the amount on line 15. For cost reporting periods beginning on or after October 1, 2012, enter the lesser of the amount on line 13, column 2 times 88 percent, or the amount on line 15. For cost reporting periods beginning on or after January 1, 2013, enter the amount on line 13, column 2 times 88 percent. For cost reporting periods beginning on or after October 1, 2013, enter the amount on line 13, column 2 times 76 percent. For cost reporting periods beginning on or after October 1, 2014, enter the amount on line 13, column 2 times 65 percent.

Rev. 3 42-41

Line 17.--Enter the gross reimbursable bad debts for dual eligible beneficiaries. This amount is reported for statistical purposes only. This amount must also be included in the amount on line 13, i.e., line 17 is a subset of line 13.

Line 18.--Your contractor will enter the Part A tentative adjustments from Worksheet E-1, column 2, line 1.99.

Line 19.--Enter the sequestration adjustment amount. For cost reporting periods that overlap or begin on or after April 1, 2013, enter the sequestration adjustment amount as [(2 percent times (total days in the cost reporting period that occur during the sequestration period beginning on or after April 1, 2013, divided by total days in the entire cost reporting period), rounded to four decimal places) times line 16]. *If line 16 is less than zero, do not calculate the sequestration adjustment.*

Line 20.--Enter the net of the amount on line 16 minus lines 18 and 19. Enter a negative amount in parentheses ( ).

4214.2 Part II – Calculation of Facility Specific Composite Cost Percentage.--A facility specific composite cost percentage is applied to the facility's total bad debt amounts and associated cost data necessary to compute the ESRD facility bad debt payments. This percentage is computed by dividing your facility's basic composite rate costs by your total allowable expenses.

Line 1.--Enter total allowable expenses from Worksheet C, column 2, line 18.

Line 2.--Enter total composite costs from Worksheet D, column 2, line 11.

Line 3.--Compute the facility specific composite cost percentage (line 2 divided by line 1).

#### 4215. WORKSHEET E-1 - ANALYSIS OF PAYMENTS TO PROVIDER FOR SERVICES RENDERED

4215.1 Part I – For Contractor Use Only

Line 1.--List the date and amount of each tentative settlement payment for this cost reporting period.

Line 2.--Enter the net settlement amount (balance due to the provider or balance due to the program) for the NPR or, if this settlement is after a reopening of the NPR, for this reopening. Transfer this amount from Worksheet E,, Part I, line 20.

Line 3.--Enter the contractor name and the contractor number in columns 1 and 2 respectively.

4215.2 Part II – To be completed by Provider

Line 4.--For cost reporting periods that begin or overlap January 1, 2012, if your response on Worksheet S, Part II, line 10 is "Y", enter the amount of your low volume payments.

4216. WORKSHEETS F - BALANCE SHEET and WORKSHEET F-1 - STATEMENT OF REVENUES AND EXPENSES.

These worksheets are prepared from your accounting books and records. Additional worksheets may be submitted if necessary.

Complete all worksheets in the "F" series. Worksheets F and F-1 are completed by all providers. Cost reports that do not include the "F" series worksheets are considered incomplete and unacceptable.

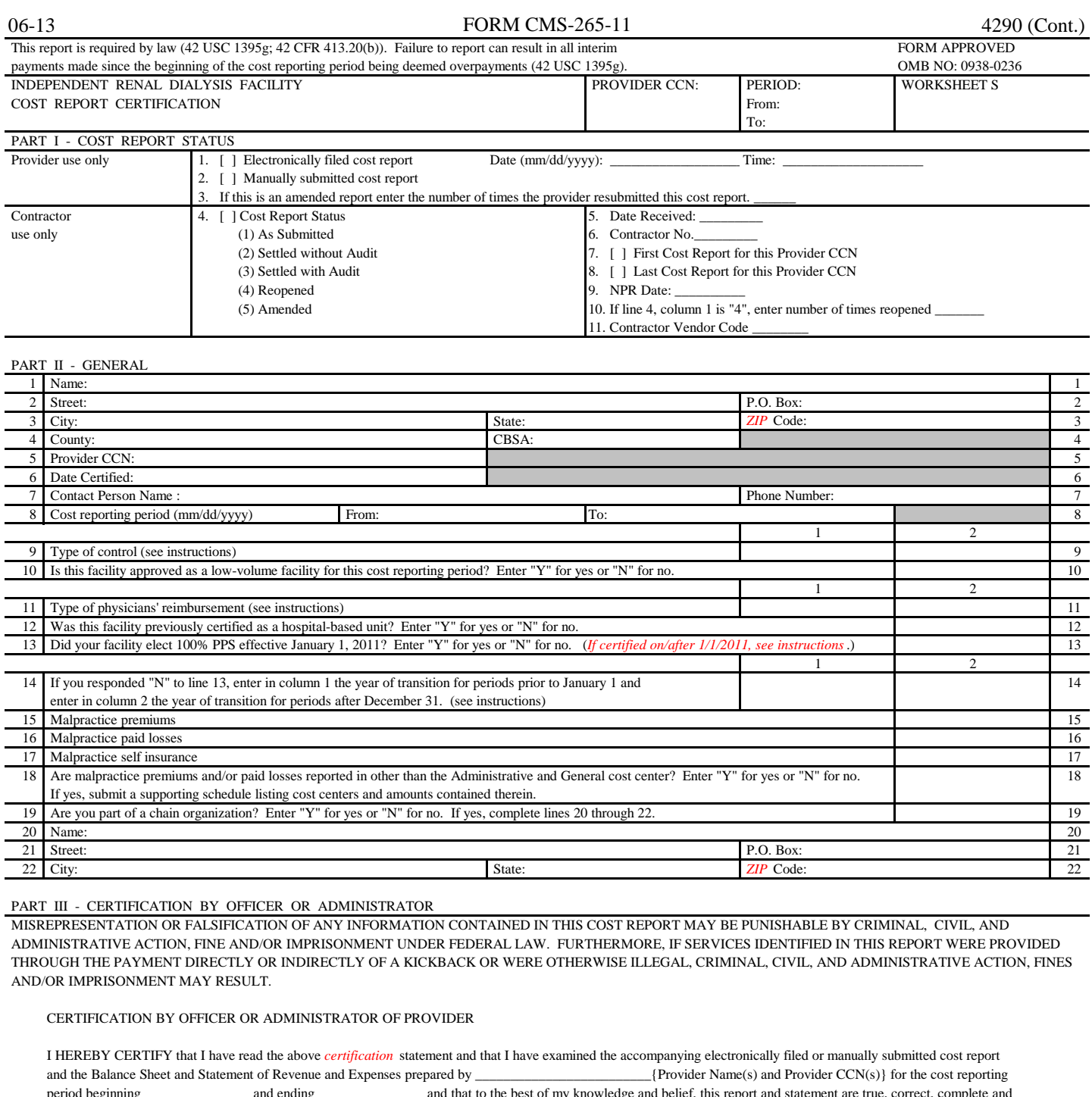

period beginning \_\_\_\_\_\_\_\_\_\_\_\_\_\_\_\_\_\_\_\_ and ending \_\_\_\_\_\_\_\_\_\_\_\_\_\_\_\_\_ and that to the best of my knowledge and belief, this report and statement are true, correct, complete and prepared from the books and records of the provider in accordance with applicable instructions, except as noted. I further certify that I am familiar with the laws and regulations regarding the provision of health care services, *and that the services* identified in this cost report were provided in compliance with such laws and regulations.

OFFICER OR ADMINISTRATOR OF PROVIDER

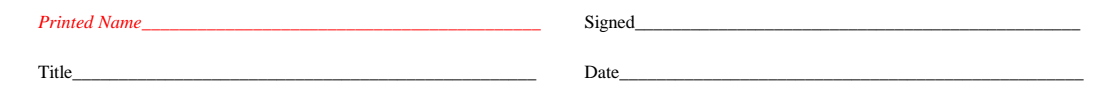

 According to the Paperwork Reduction Act of 1995, no persons are required to respond to a collection of information unless it displays a valid OMB control number. The valid OMB control number for this information collection is 0938-0236. The time required to complete this information collection is estimated 65 hours per response, including the time to review instructions, search existing resources, gather the data needed, and complete and review the information collection. If you have any comments concerning the accuracy of the time estimate(s) or suggestions for improving this form, please write to: CMS, 7500 Security Boulevard, Attn: PRA Report Clearance Officer, Mail Stop C4-26-05, Baltimore, Maryland 21244-1850.

FORM CMS-265-11 (06/2013) (INSTRUCTIONS FOR THIS WORKSHEET ARE PUBLISHED IN CMS PUB. 15-2, SECTIONS 4204, 4204.1 AND 4204.2)

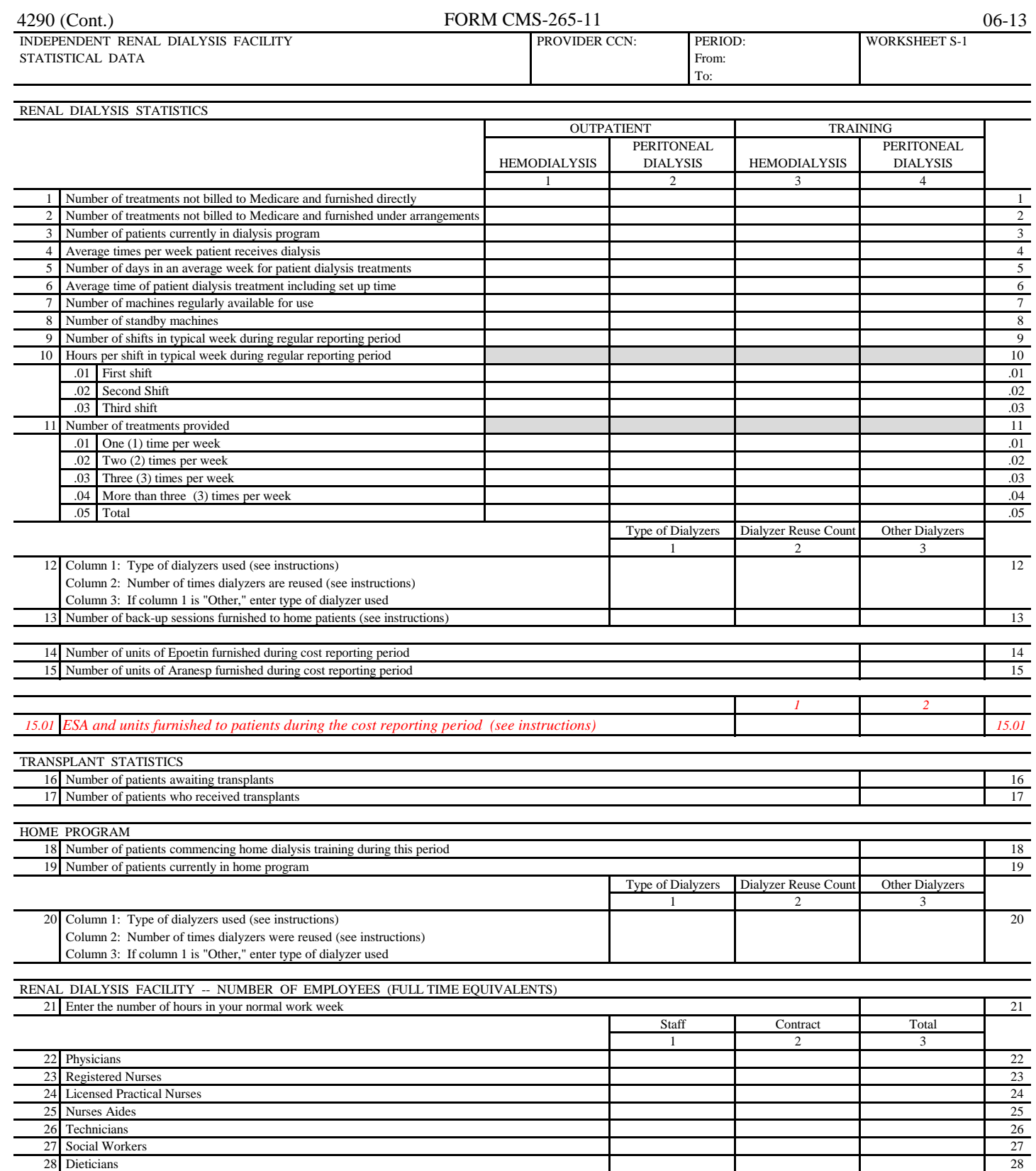

29 Administrative 29 Administrative 29 Administrative 29 Administrative 29 Administrative 29 Administrative 29 Administrative 29 Administrative 29 Administrative 29 Administrative 29 Administrative 29 Administrative 29 Adm 30 Management 30 Management 30 Management 30 Management 30 Management 30 Management 30 Management 30 Management 30 Management 30 Management 30 Management 30 Management 30 Management 30 Management 30 Management 30 Managemen 31 Other (Specify) 31 Other (Specify) 31 Other (Specify) 31 Other (Specify) 31 Other (Specify) 31 Other (Specify) 31 Other (Specify) 31 Other (Specify) 31 Other (Specify) 31 Other (Specify) 31 Other (Specify) 31 Other (Spe

FORM CMS-265-11 (06/2013) (INSTRUCTIONS FOR THIS WORKSHEET ARE PUBLISHED IN CMS PUB. 15-2, SECTION 4205)

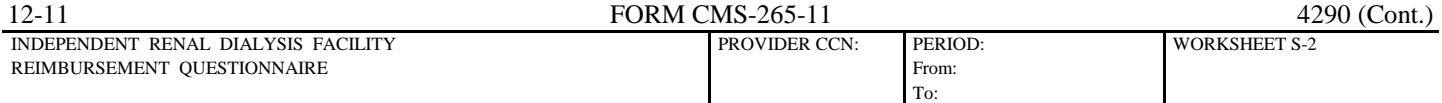

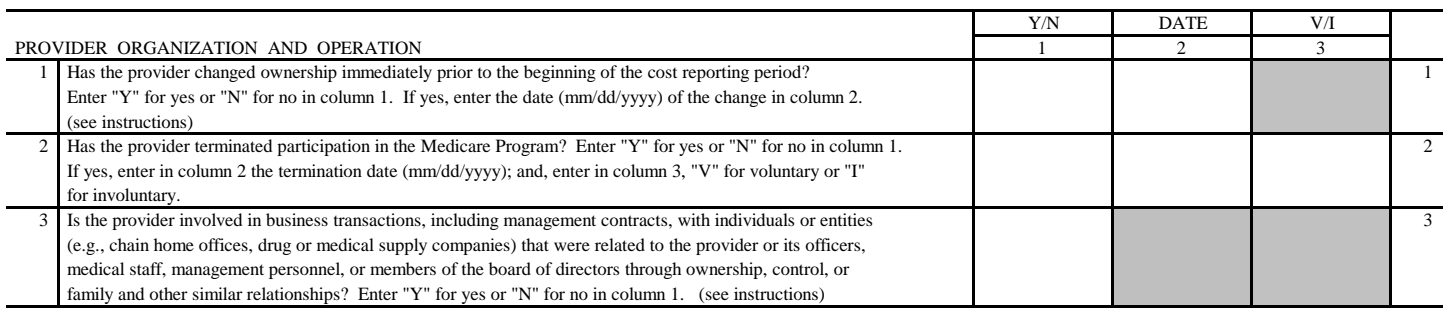

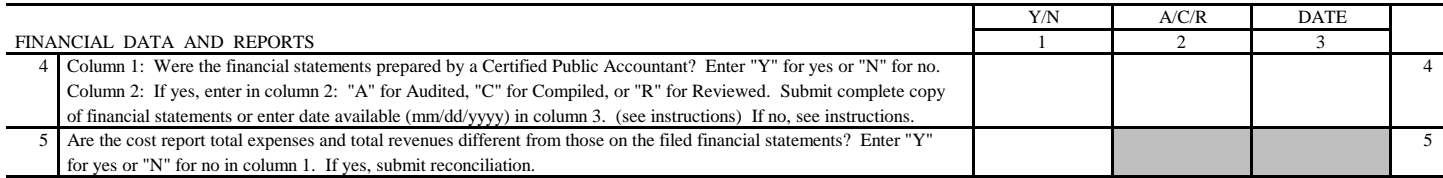

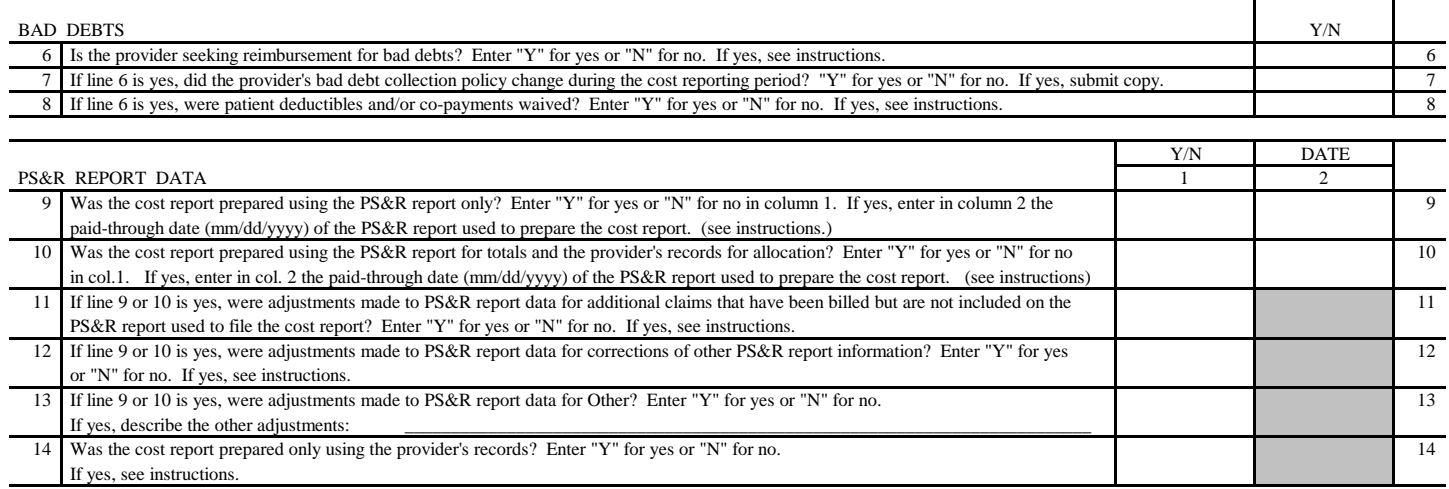

FORM CMS-265-11 (12/2011) (INSTRUCTIONS FOR THIS WORKSHEET ARE PUBLISHED IN CMS PUB. 15-2, SECTION 4205.1)

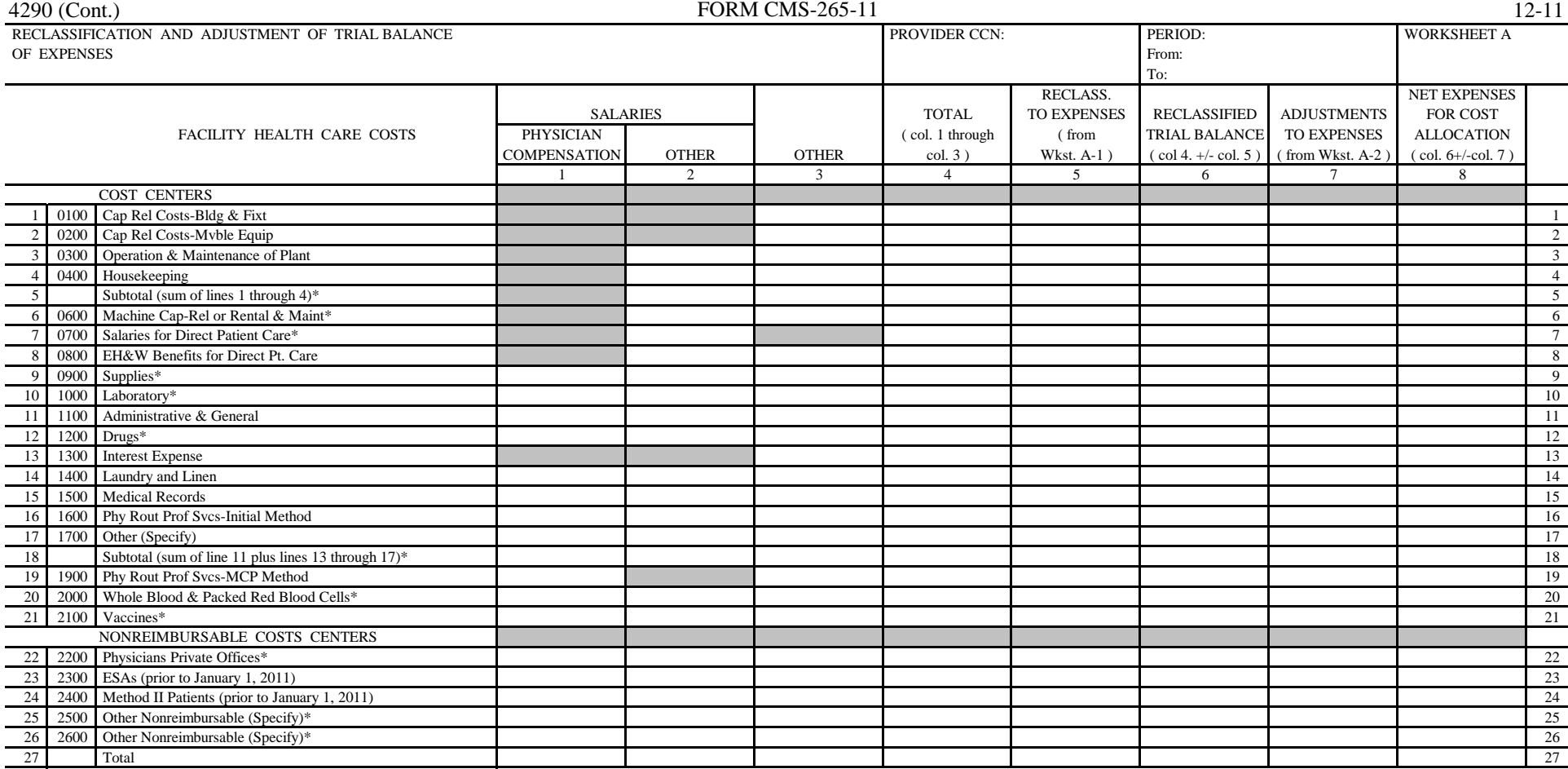

\* Transfer the amounts in column 8 to Worksheet B and B-1, as appropriate.

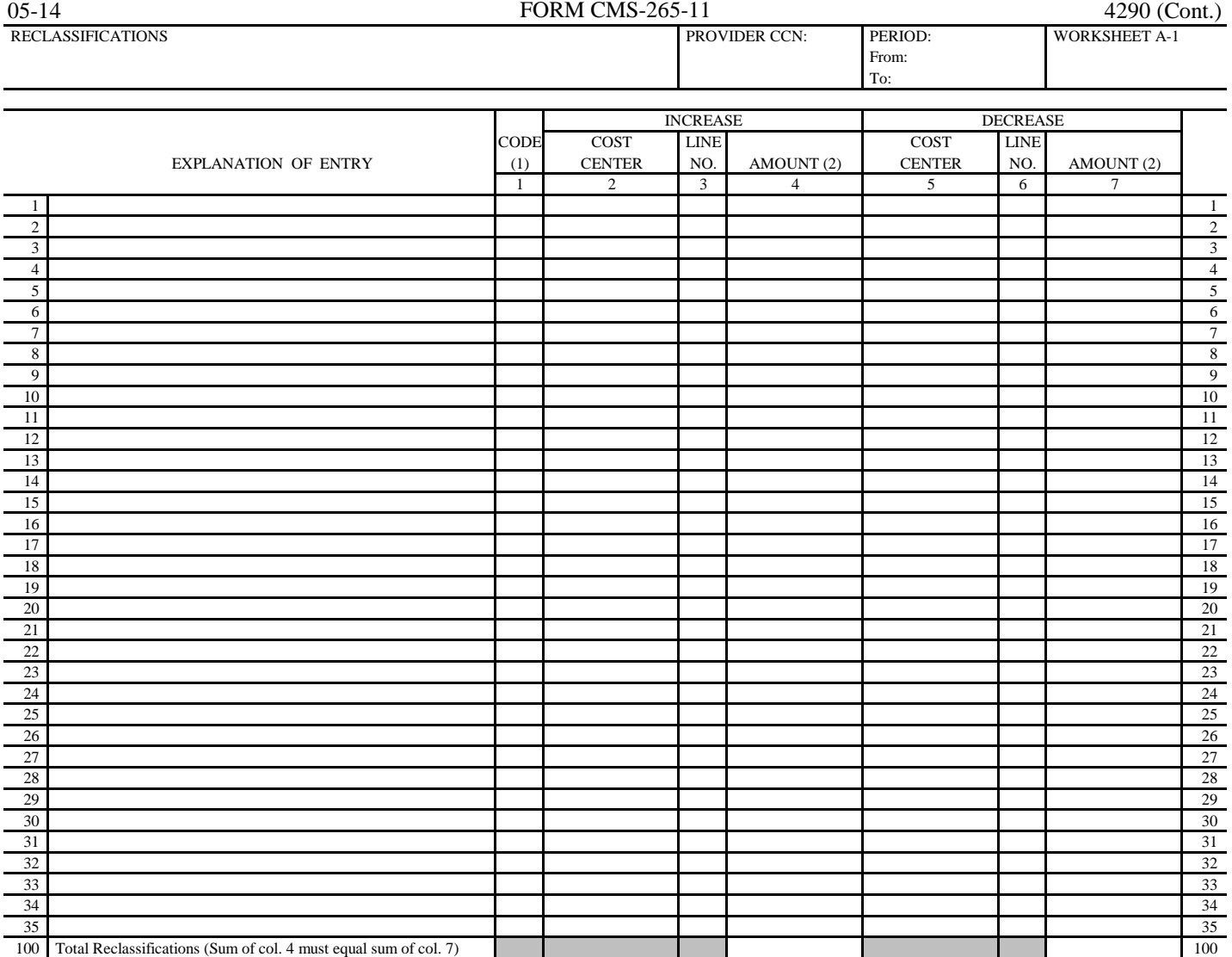

(1) A letter (A, B, etc.) must be entered on each line to identify each reclassification entry.

(2) Transfer to Worksheet A, col. 5, line as appropriate.

FORM CMS-265-11 (12/2011) (INSTRUCTIONS FOR THIS WORKSHEET ARE PUBLISHED IN CMS PUB. 15-2, SECTION 4207)

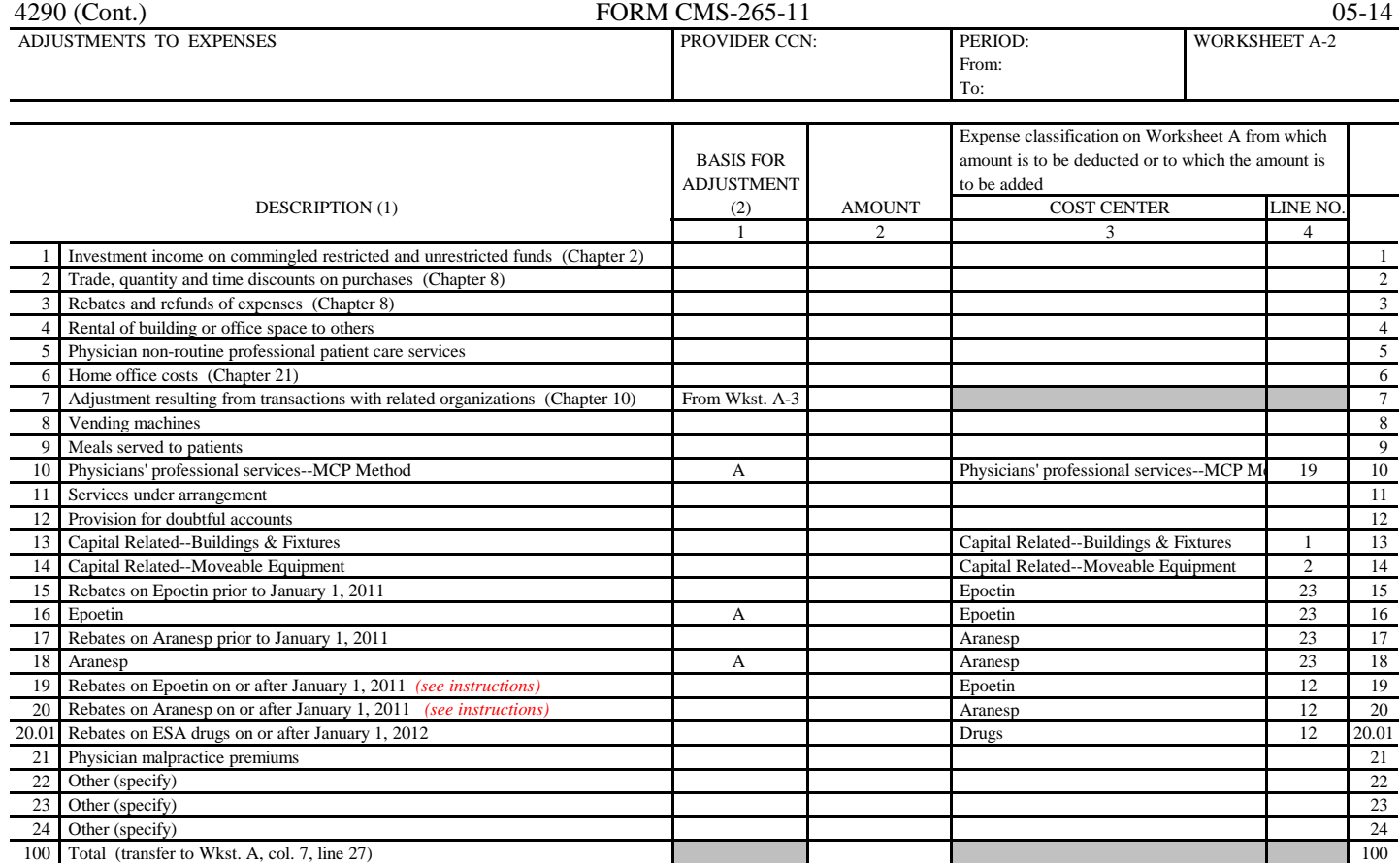

(1) Description-all chapter references in this column pertain to CMS Pub. 15-1

(2) Basis for adjustment (see instructions)

A. Costs-if cost, including applicable overhead, can be determined

B. Amount Received-if cost cannot be determined

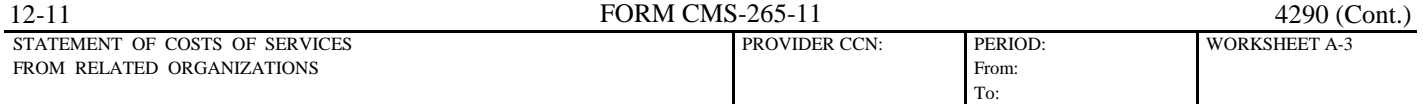

 A. Are there any costs included on Worksheet A which resulted from transactions with related organizations as defined in CMS Pub. 15-1, Chapter 10? [ ] Yes (If yes, complete Parts B and C)

[ ] No

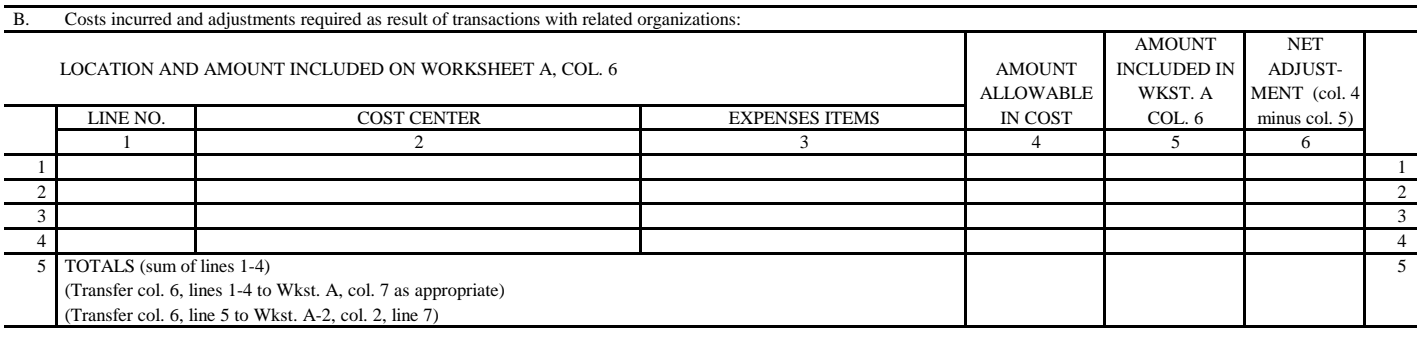

#### C. Interrelationship to organizations furnishing services, facilities, or supplies:

The Secretary, by virtue of the authority granted under section 1814(b)(1) of the Social Security Act, requires the provider to furnish the information requested on Part C of this worksheet.

 This information will be used by the Centers for Medicare and Medicaid Services and its contractors in determining that the costs applicable to services, facilities, and supplies furnished by organizations related to the facility by common ownership or control, represent reasonable costs as determined under 1861(v)(1)(a) of the Social Security Act. If the provider does not provide all or any part of the requested information, the cost report is considered incomplete and not acceptable for purposes of claiming reimbursement under title XVIII.

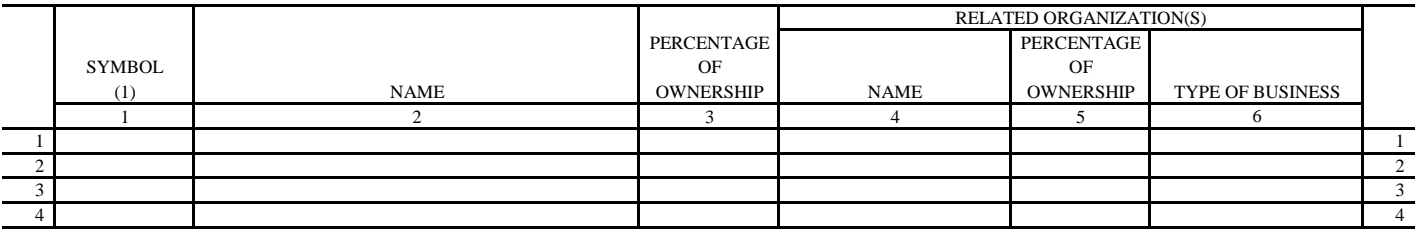

(1) Use the following symbols to indicate interrelationship to related organizations:

- A. Individual has financial interest (stockholder, partner, etc.) in both related organization and in the facility
- B. Corporation, partnership, or other organization has financial interest in the facility
- C. Facility has financial interest in corporation, partnership, or other organization(s)
- D. Director, officer, administrator, or key person of the facility or relative of such person has financial interest in related organization
- E. Individual is director, officer, administrator, or key person of the facility and related organization
- F. Director, officer, administrator, or key person of related organization or relative of such person has financial interest in the facility
- G. Other (financial or non-financial) specify

FORM CMS-265-11 (12/2011) (INSTRUCTIONS FOR THIS WORKSHEET ARE PUBLISHED IN CMS PUB. 15-2, SECTION 4209)

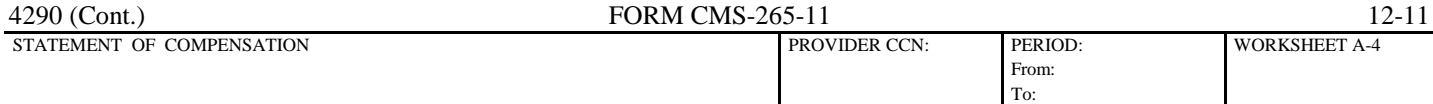

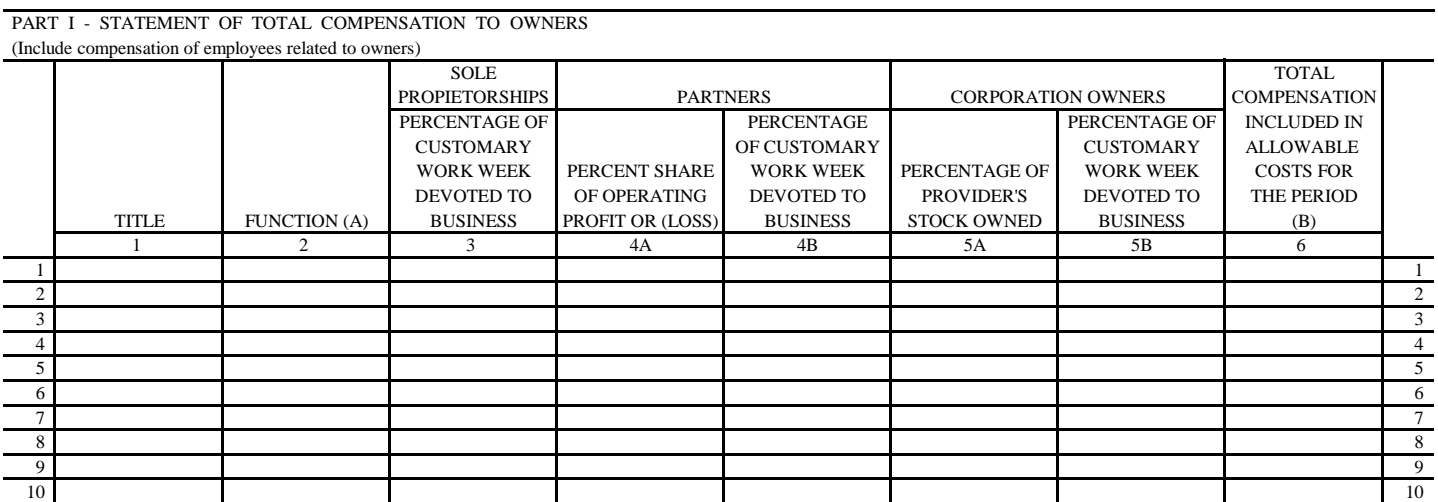

 PART II - STATEMENT OF TOTAL COMPENSATION TO ADMINISTRATORS, ASSISTANT ADMINISTRATORS AND / OR MEDICAL DIRECTORS OR OTHERS PERFORMING THESE DUTIES (OTHER THAN OWNERS) (To be completed by all facilities)

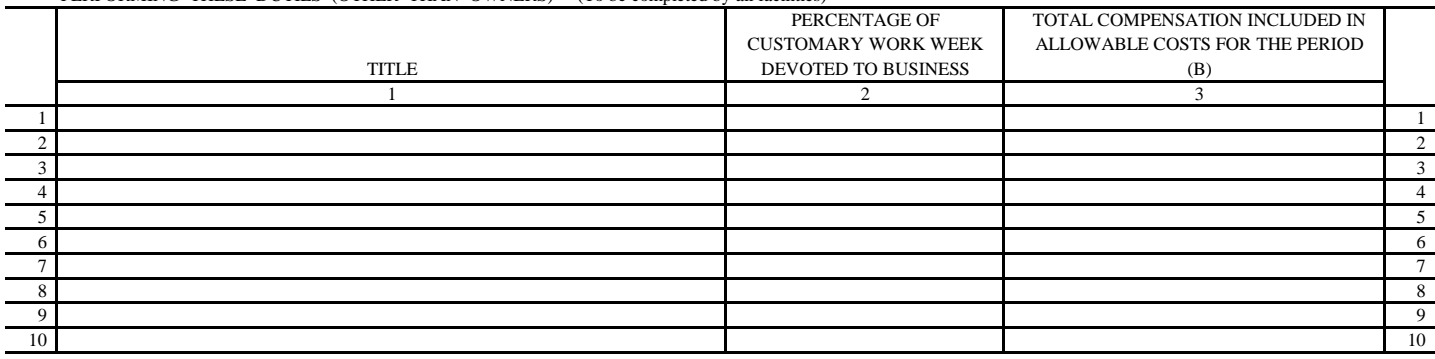

(A) Function or job description of each owner. If employee is related to owner, cite relationship.

(B) Compensation as used in this worksheet has the same definition as 42 CFR 413.102

FORM CMS-265-11 (12/2011) (INSTRUCTIONS FOR THIS WORKSHEET ARE PUBLISHED IN CMS PUB. 15-2, SECTION 4210)

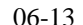

#### 06-13 FORM CMS-265-11 4290 (Cont.)

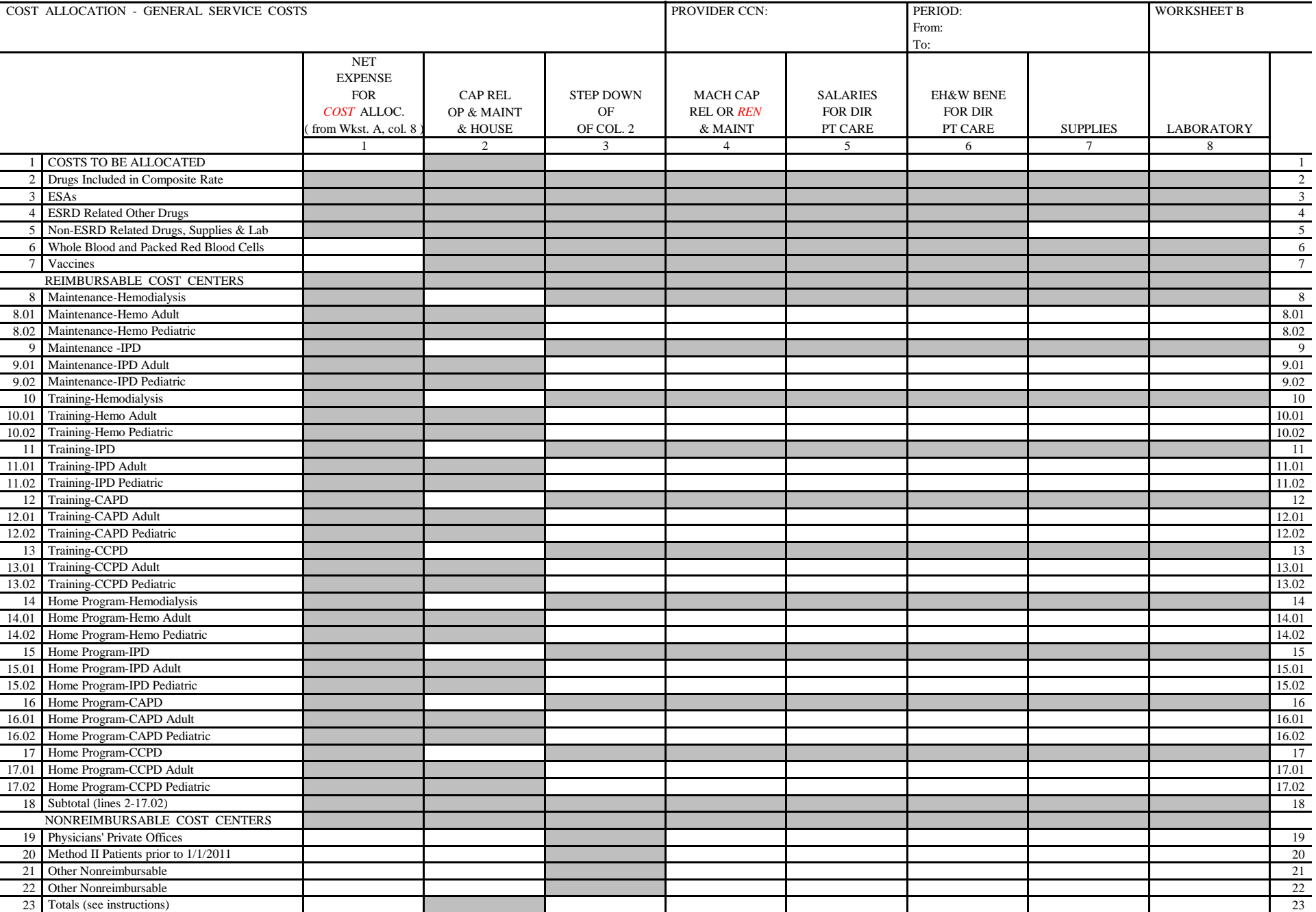

\*Transfer the amounts to Wkst. C, col. 2, as appropriate

The total of column 1, line 23 must equal the amount on Wkst. A, col. 8, line 27.

FORM CMS-265-11 (06/2013) (INSTRUCTIONS FOR THIS WORKSHEET ARE PUBLISHED IN CMS PUB. 15-2, SECTION 4211)

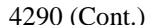

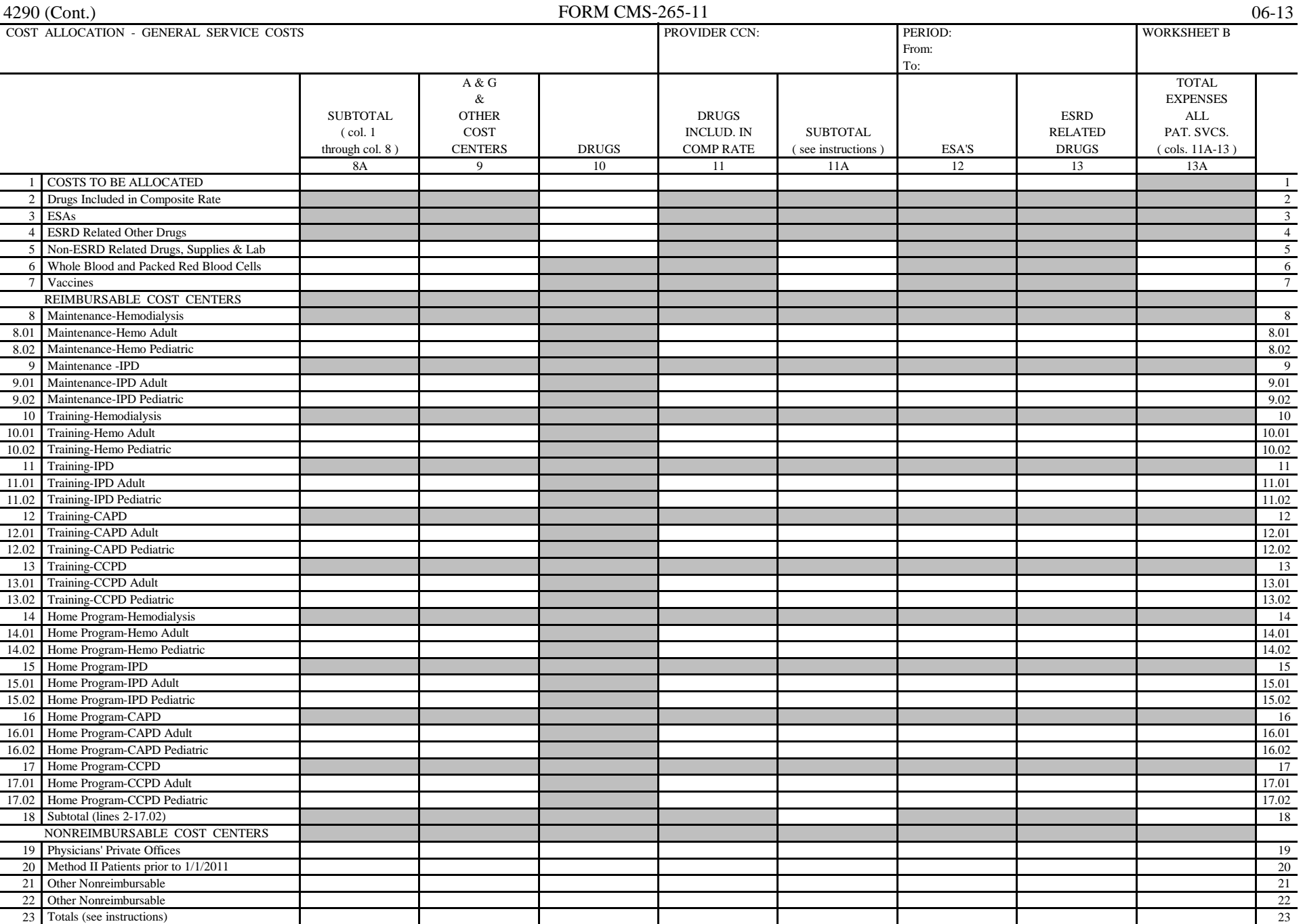

\*Transfer the amounts to Wkst. C, col. 2, as appropriate

The total of column 1, line 23 must equal the amount on Wkst. A, col. 8, line 27.

FORM CMS-265-11 (12/2011) (INSTRUCTIONS FOR THIS WORKSHEET ARE PUBLISHED IN CMS PUB. 15-2, SECTION 4211)

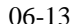

#### FORM CMS-265-11 4290 (Cont.)

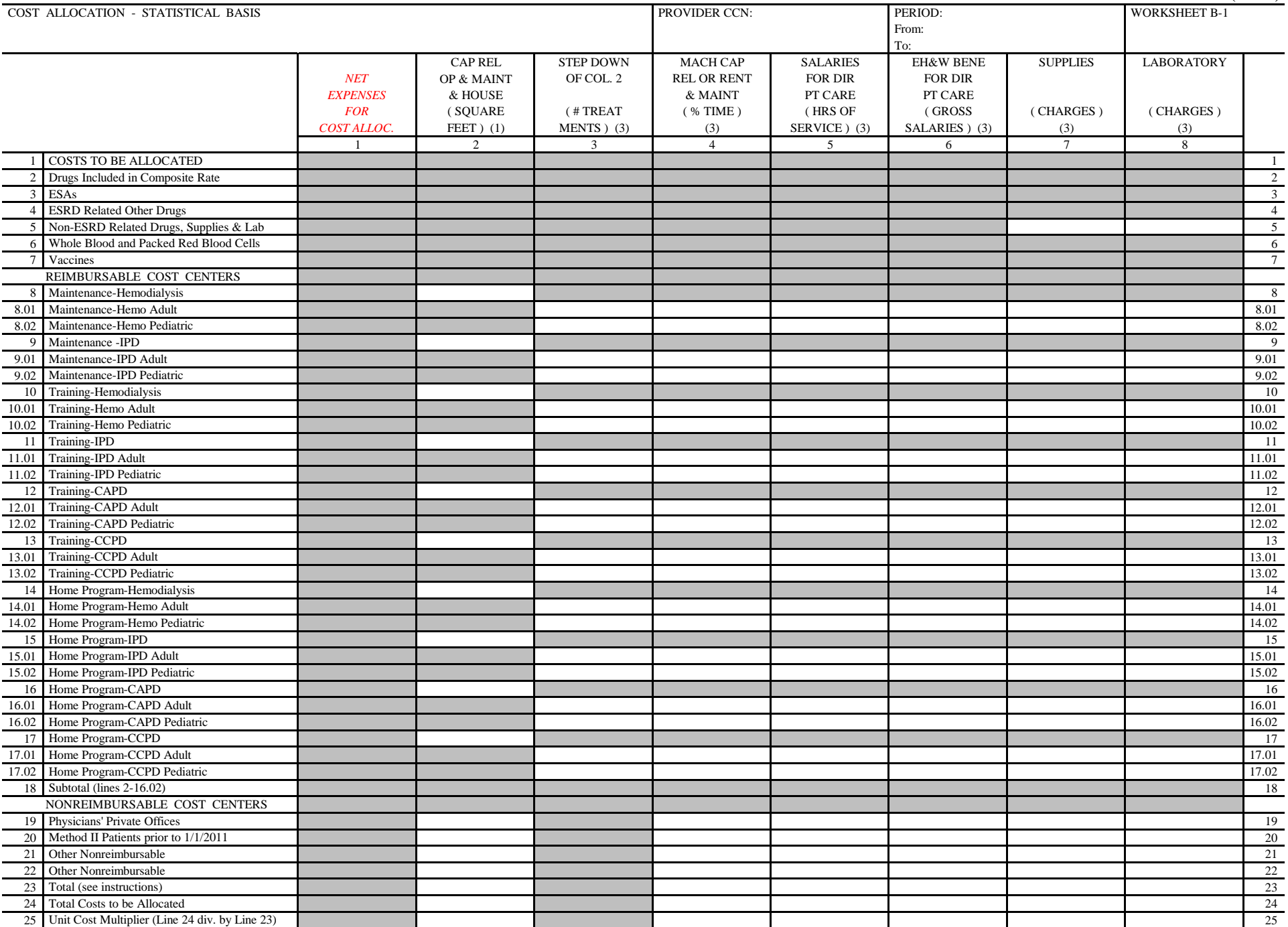

FORM CMS-265-11 (06/2013) (INSTRUCTIONS FOR THIS WORKSHEET ARE PUBLISHED IN CMS PUB. 15-2, SECTION 4211)

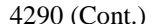

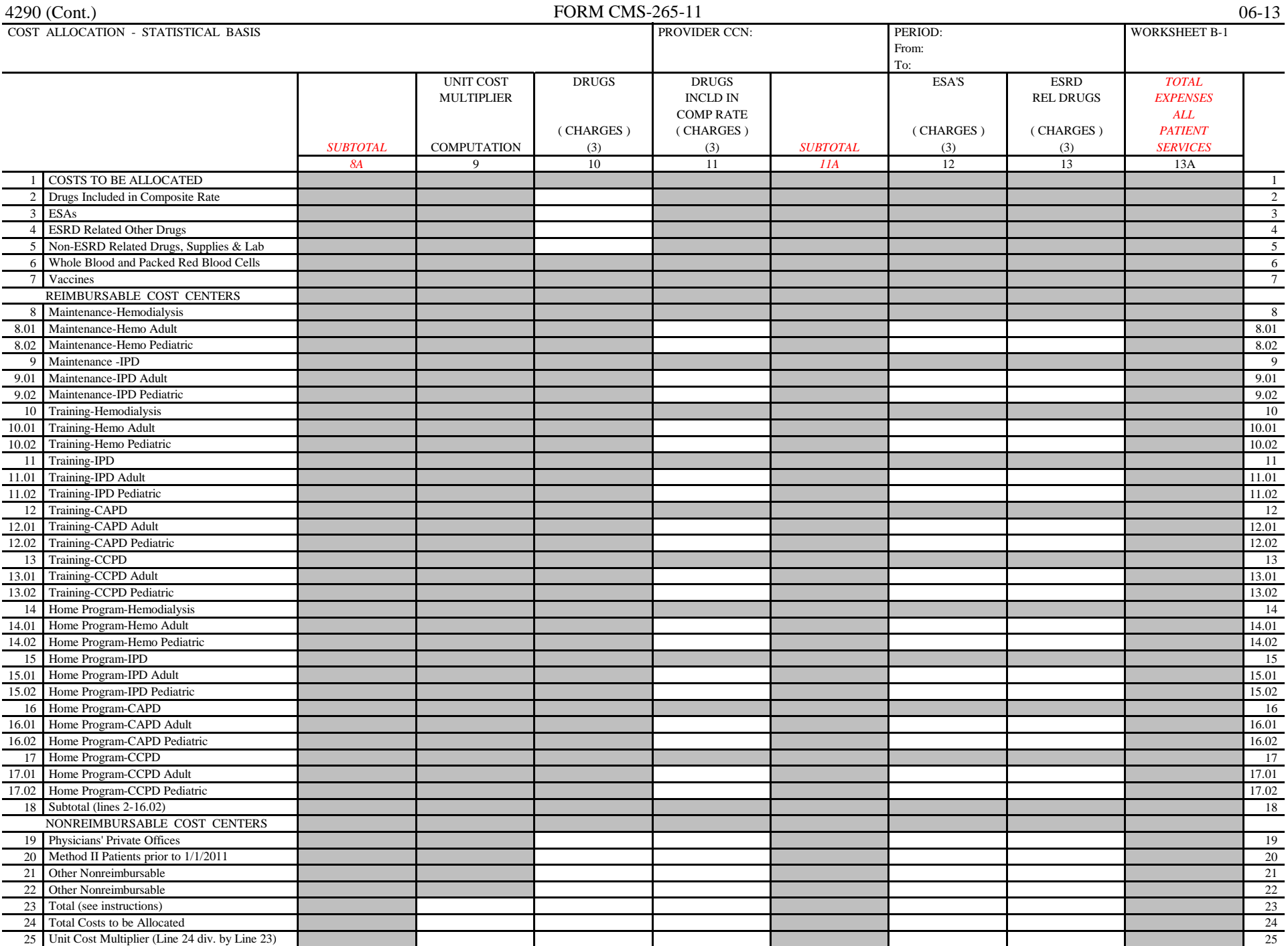

FORM CMS-265-11 (06/2013) (INSTRUCTIONS FOR THIS WORKSHEET ARE PUBLISHED IN CMS PUB. 15-2, SECTION 4211)

This page intentionally left blank.

ESRD PPS BUNDLED PAYMENT

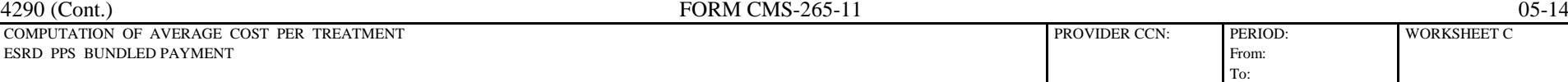

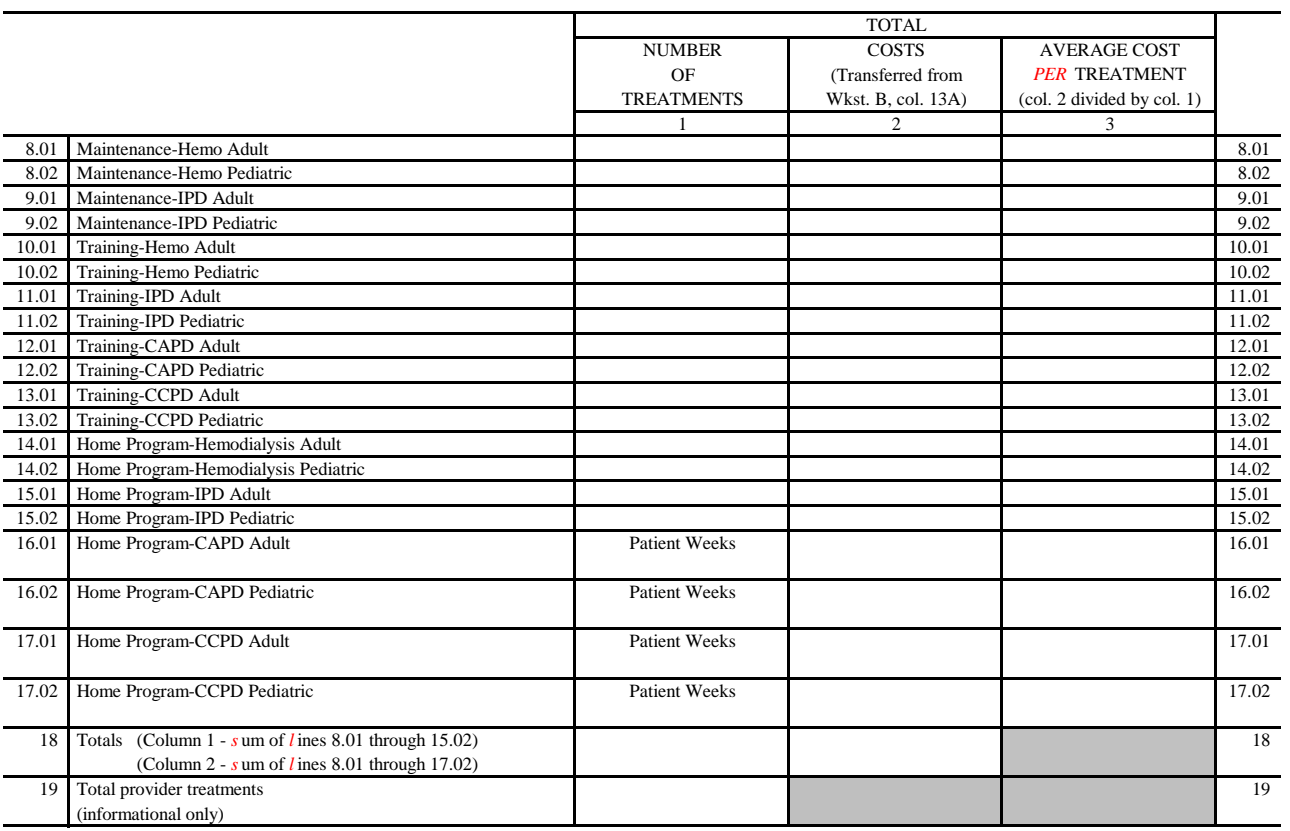

FORM CMS-265-11 (05/2014) (INSTRUCTIONS FOR THIS WORKSHEET ARE PUBLISHED IN CMS PUB. 15-2, SECTION 4212)

OS-14 4290 (Cont.)<br>
COMPUTATION OF AVERAGE COST PER TREATMENT **FORM CMS-265-11** PROVIDER CCN: PERIOD: PERIOD: **ACCON** COMPUTATION OF AVERAGE COST PER TREATMENT BASIC COMPOSITE COST From:

To:

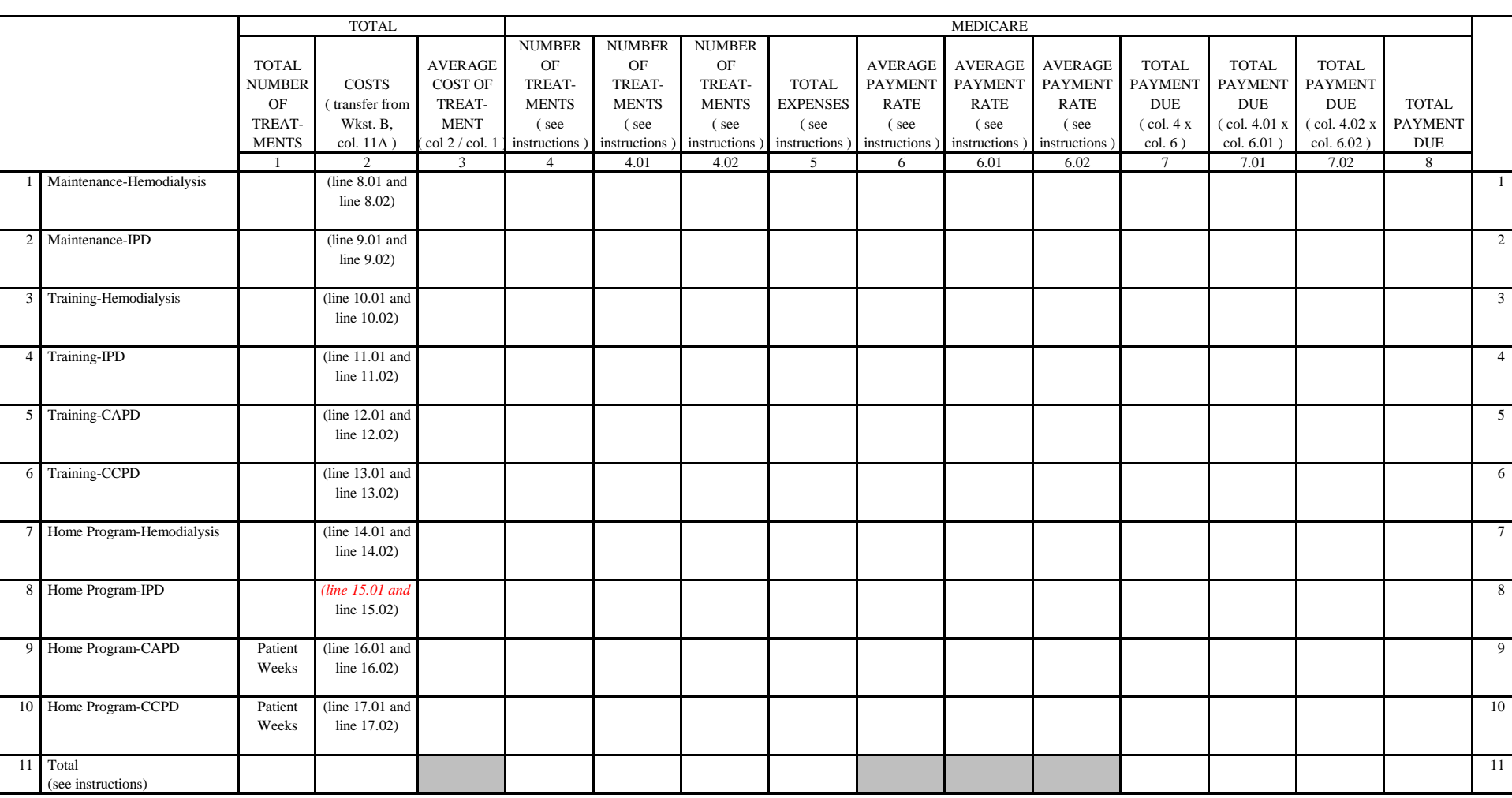

FORM CMS-265-11 (05/2014) (INSTRUCTIONS FOR THIS WORKSHEET ARE PUBLISHED IN CMS PUB. 15-2, SECTION 4213)

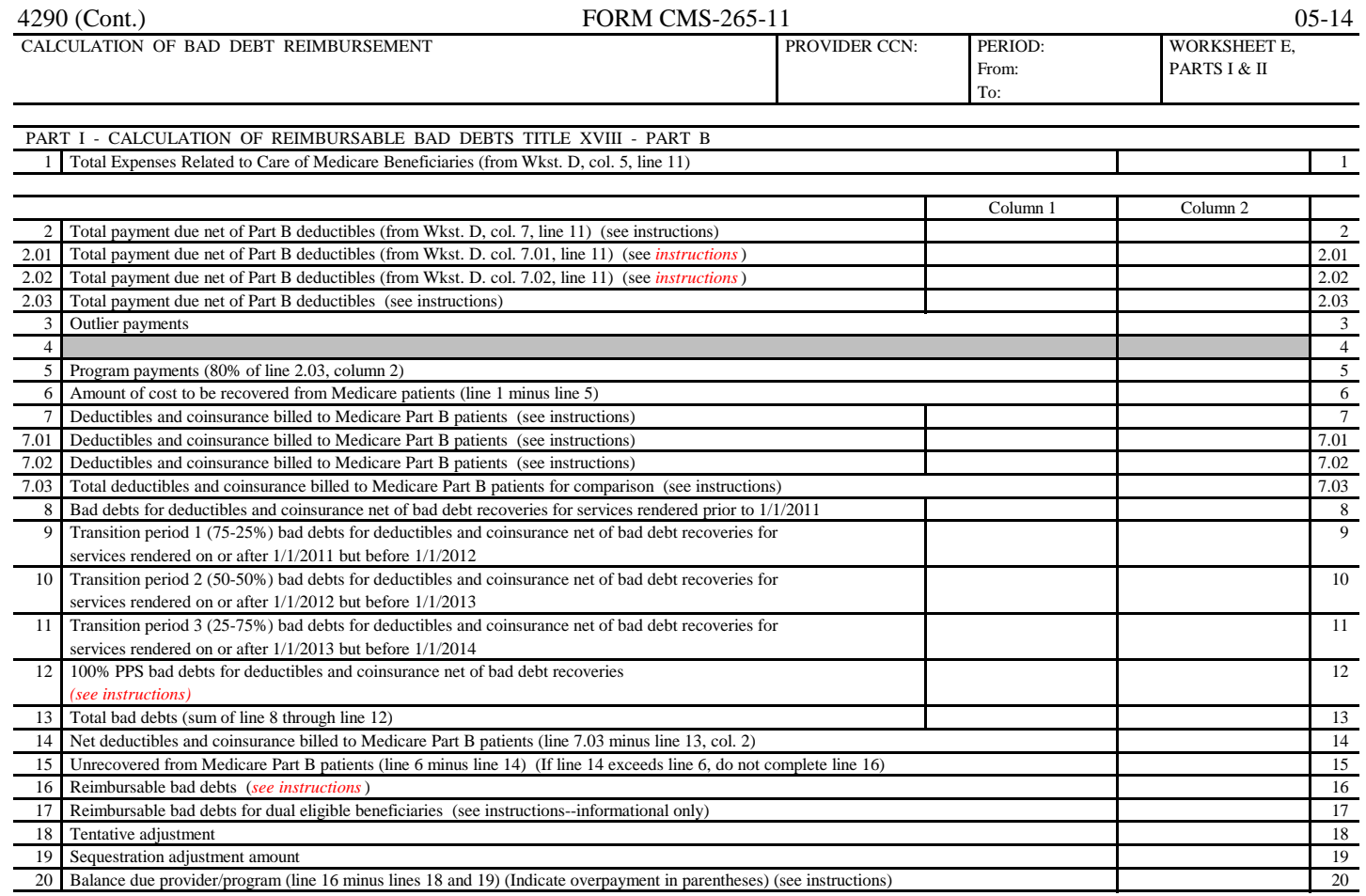

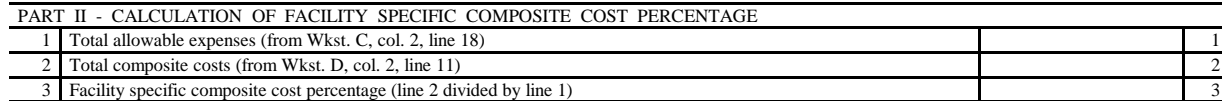

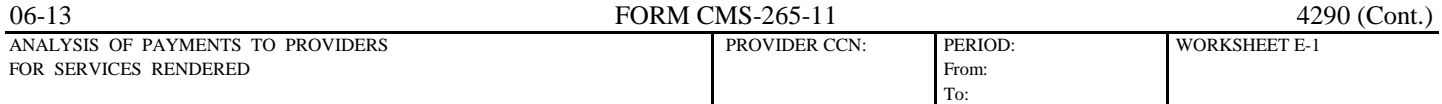

#### PART I - TO BE COMPLETED BY CONTRACTOR

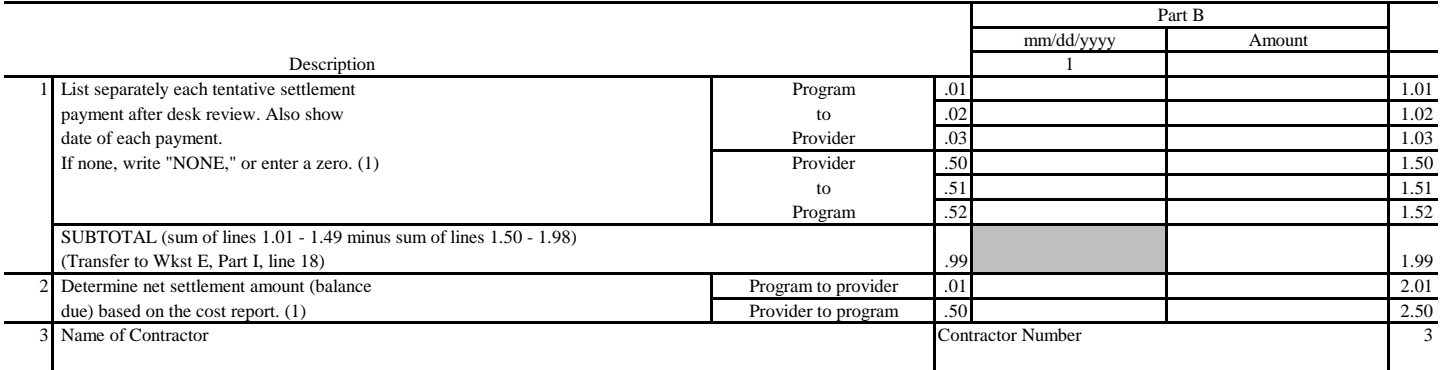

 (1) On line *2.50* , where an amount is due "Provider to Program," show the amount and date on which the provider agrees to the amount of repayment even though total repayment is not accomplished until a later date.

#### PART II - TO BE COMPLETED BY PROVIDER

4 Low volume payment amount (see instructions) 4

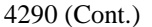

BALANCE SHEET

4290 (Cont.) FORM CMS-265-11 06-13 From:

To:

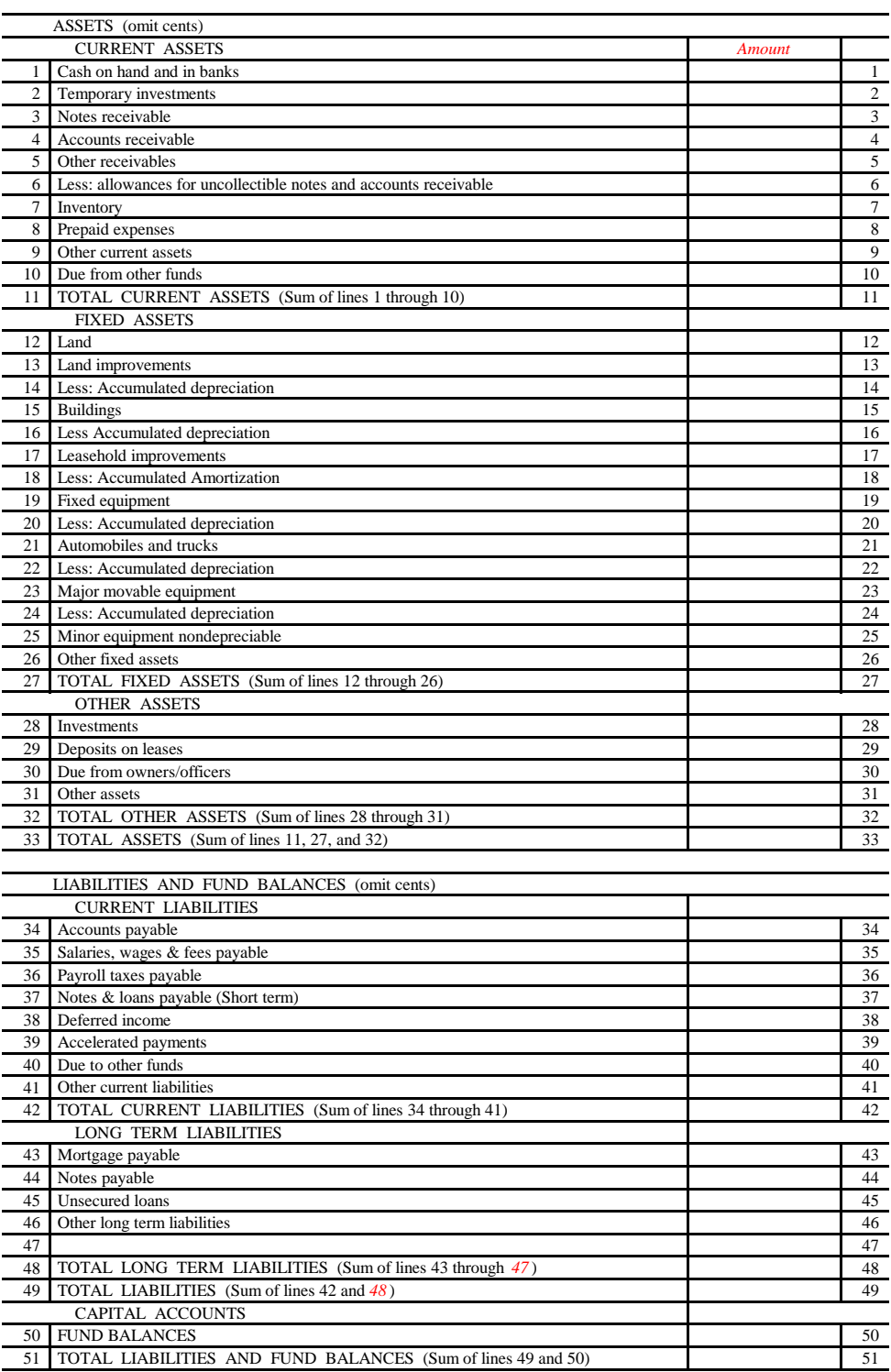

 $( ) =$  contra amount

FORM CMS-265-11 (06/2013) (INSTRUCTIONS FOR THIS WORKSHEET ARE PUBLISHED IN CMS PUB. 15-2, SECTION 4216)

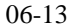

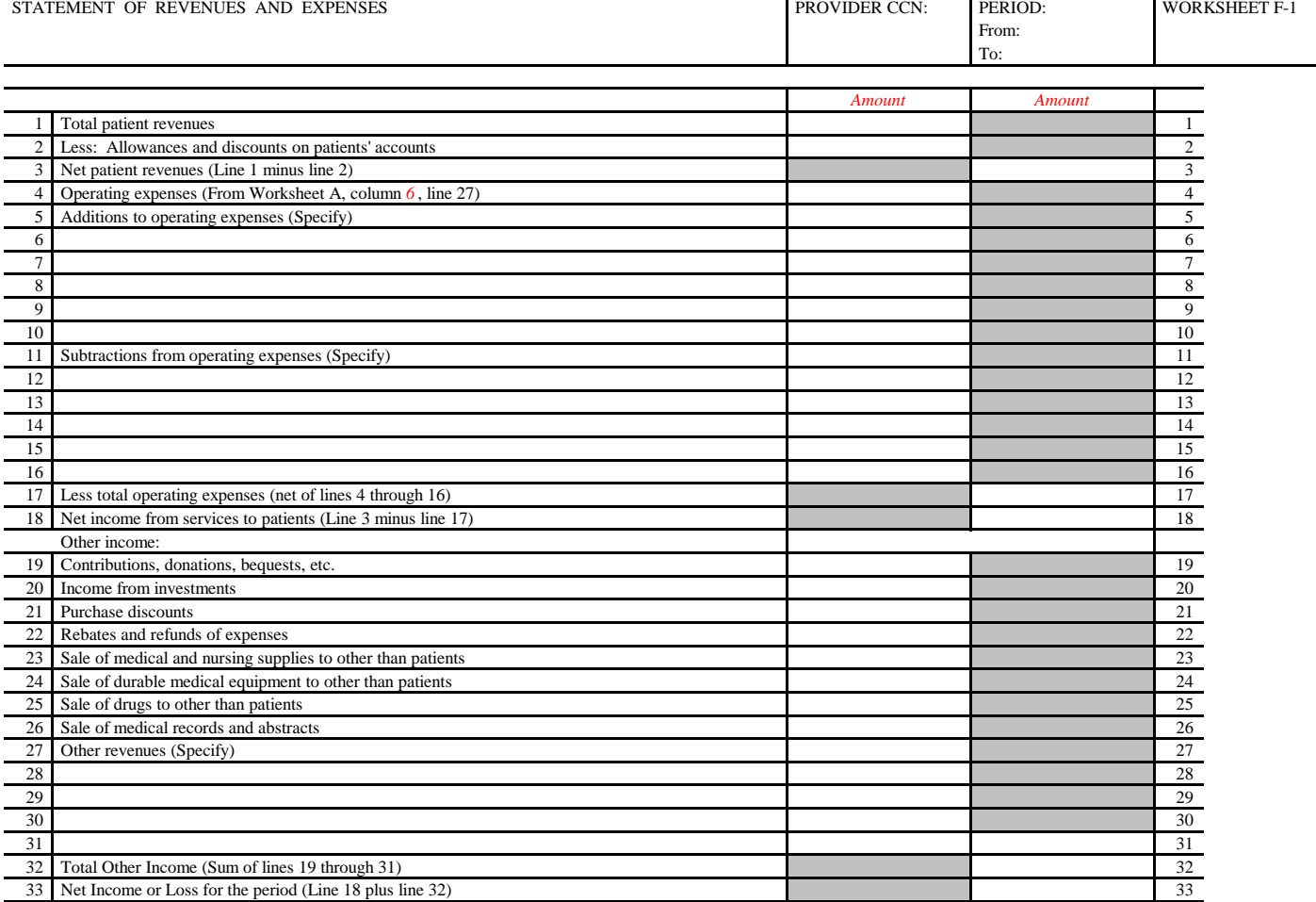

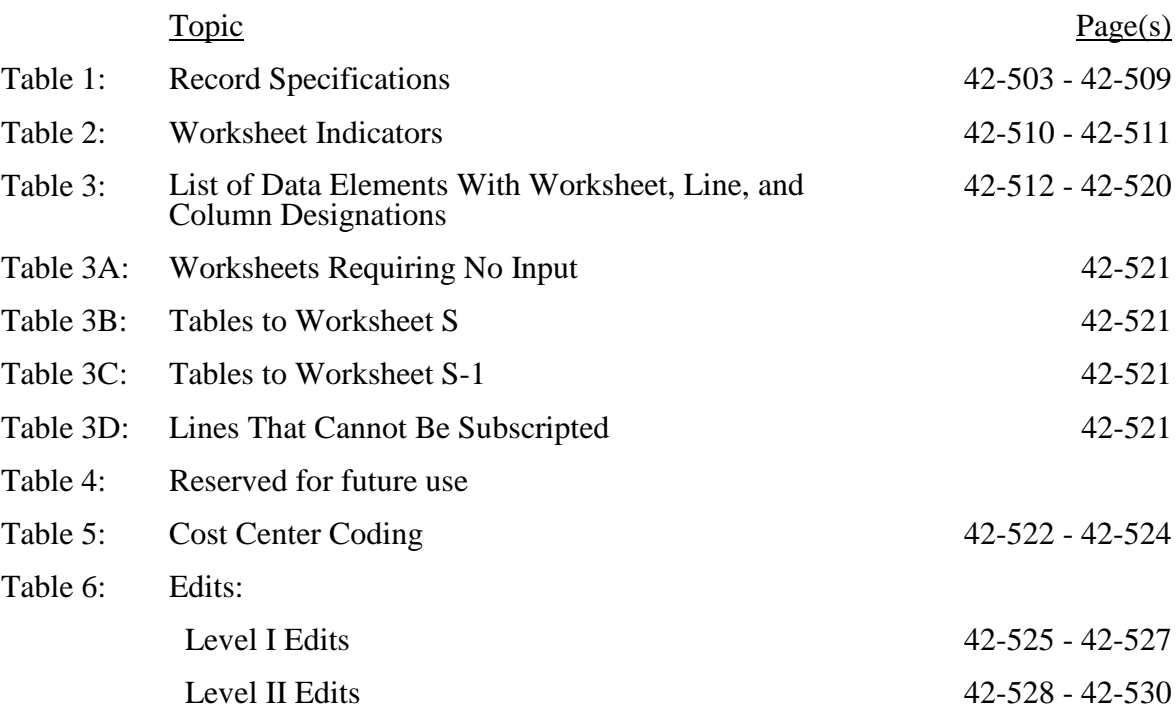

#### ELECTRONIC REPORTING SPECIFICATIONS FOR FORM CMS-265-11 TABLE 1 - RECORD SPECIFICATIONS

Table 1 specifies the standard record format to be used for electronic cost reporting. Each electronic cost report submission (file) has four types of records. The first group (type 1 records) contains information for identifying, processing, and resolving problems. The text used throughout the cost report for variable line labels (e.g., Worksheet A) and variable column headers (Worksheet B-1) is included in the type 2 records. Refer to Table 5 for cost center coding. The data detailed in Table 3 are identified as type 3 records. The encryption coding at the end of the file, records 1, 1.01, and 1.02, are type 4 records.

The medium for transferring cost reports submitted electronically to contractors is *compact disc (*CD*)*, flash drive*, or other means (such as electronic mail or a secured website) as approved by the provider's contractor*. The *file* must be in IBM format *and t*he character set must be ASCII. *A provider* must seek approval from *their* contractor regarding alternate methods of submission to ensure that the method of transmission is acceptable. *The ECR and PI files sent via electronic mail or uploaded to a secured website must be compressed or self-extracting files.*

The following are requirements for all records:

- 1. All alpha characters must be in upper case.
- 2. For micro systems, the end of record indicator must be a carriage return and line feed, in that sequence.
- 3. No record may exceed 60 characters.

Below is an example of a Type 1 record with a narrative description of its meaning.

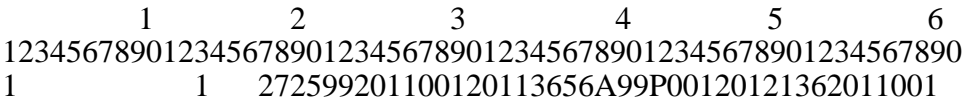

Record #1: This is a cost report file submitted by Provider CCN 272599 for the period from January 1, 2011, (2011001) through December 31, 2011, (2011365). It is filed on Form CMS-265-11. It is prepared with vendor number A99's PC based system, version number 1. Position 38 changes with each new test case and/or approval and is an alpha character. Positions 39 and 40 remain constant for approvals issued after the first test case. This file is prepared by the ESRD facility on May 15, 2012 (2012136). The electronic cost report specification dated January 1, 2011, (2011001), is used to prepare this file.

#### ELECTRONIC REPORTING SPECIFICATIONS FOR FORM CMS-265-11 TABLE 1 - RECORD SPECIFICATIONS (Cont.)

#### FILE NAMING CONVENTION

Name each cost report ECR file in the following manner: RDNNNNNN.YYL, where

- 1. RD (ESRD Electronic Cost Report) is constant;<br>2. NNNNNN is the 6 digit CMS Certification Num
- NNNNNN is the 6 digit CMS Certification Number;
- 3. YY is the year in which the provider's cost reporting period ends; and<br>4. L is a character variable (A through Z) to enable separate identification
- L is a character variable (A through Z) to enable separate identification of files from ESRD facilities with two or more cost reporting periods ending in the same calendar year.

Name each cost report PI file in the following manner: PINNNNNN.YYL, where

- 1. PI (Print Image) is constant;
- 2. NNNNNN is the 6 digit CMS Certification Number,
- 3. YY is the year in which the provider's cost reporting period ends; and
- 4. L is a character variable (A through Z) to enable separate identification of files from ESRD facilities with two or more cost reporting periods ending in the same calendar year.

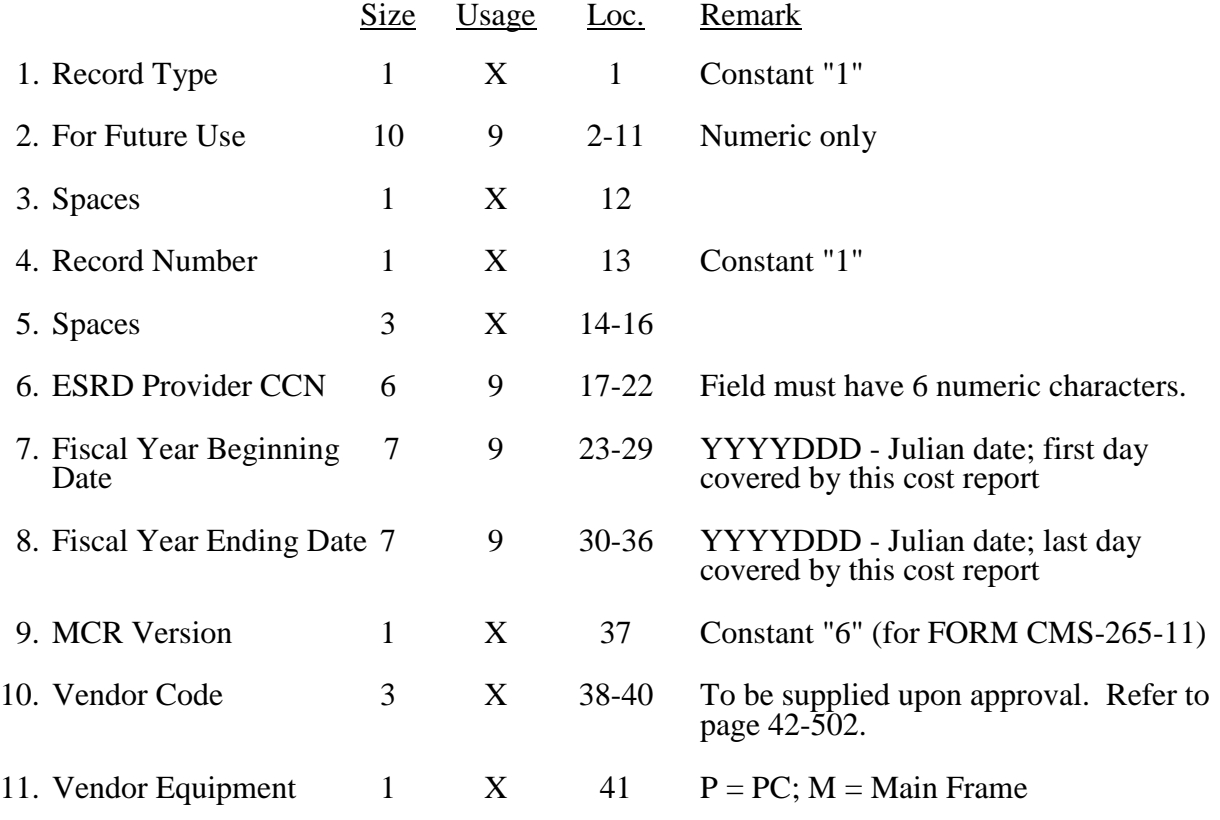

#### **RECORD NAME: Type 1 Records - Record Number 1**

### ELECTRONIC REPORTING SPECIFICATIONS FOR FORM CMS 265-11 TABLE 1 - RECORD SPECIFICATIONS (Cont.)

#### **RECORD NAME: Type 1 Records - Record Number 1 (Cont.)**

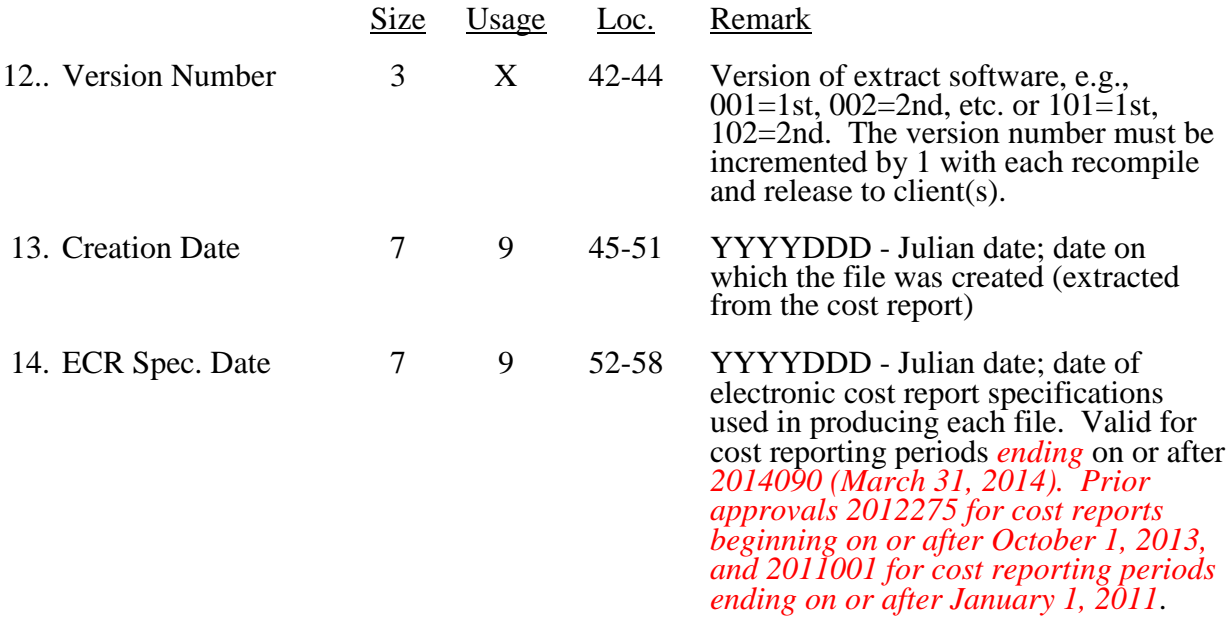

### **RECORD NAME: Type 1 Records - Record Numbers 2 - 99**

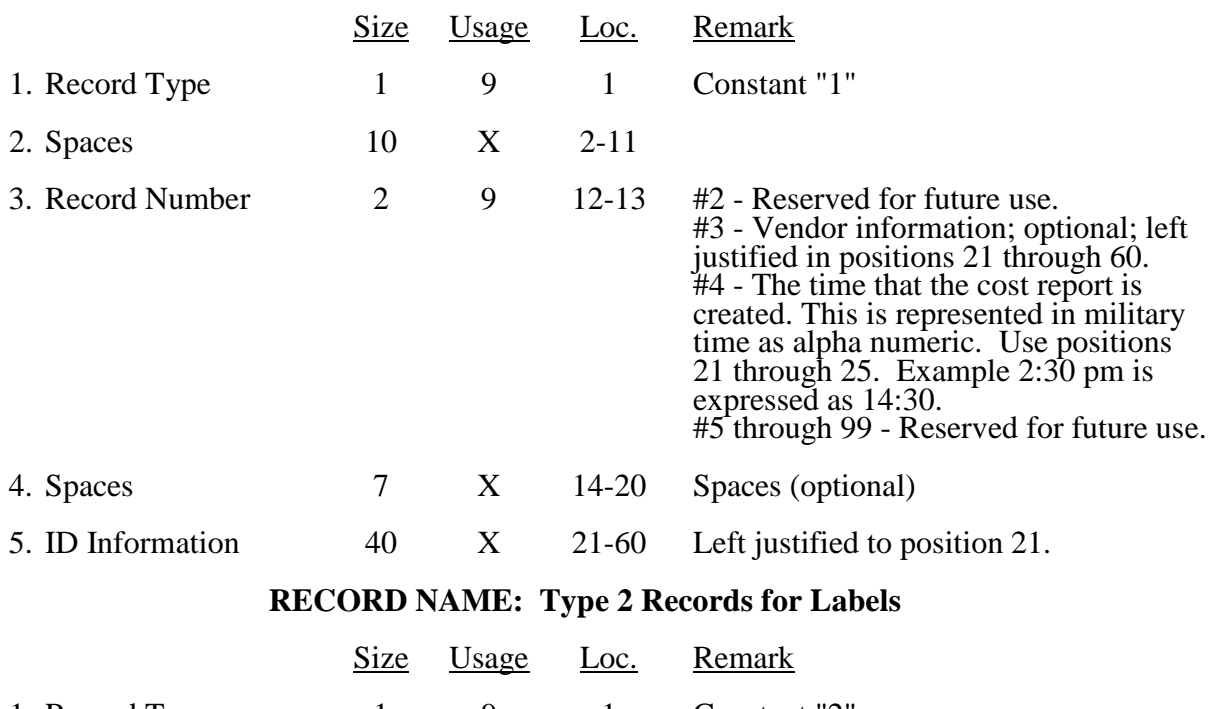

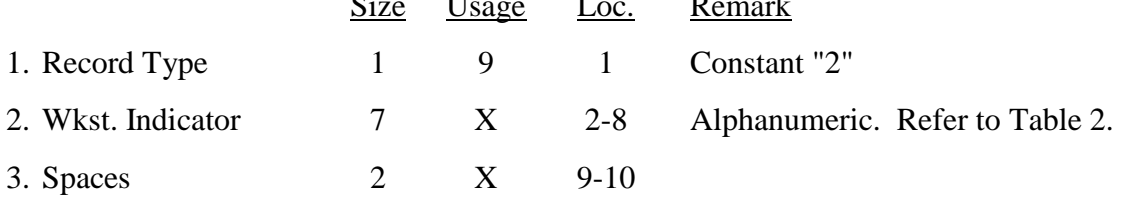

## ELECTRONIC REPORTING SPECIFICATIONS FOR FORM CMS 265-11 TABLE 3 - LIST OF DATA ELEMENTS WITH WORKSHEET, LINE, AND COLUMN DESIGNATIONS

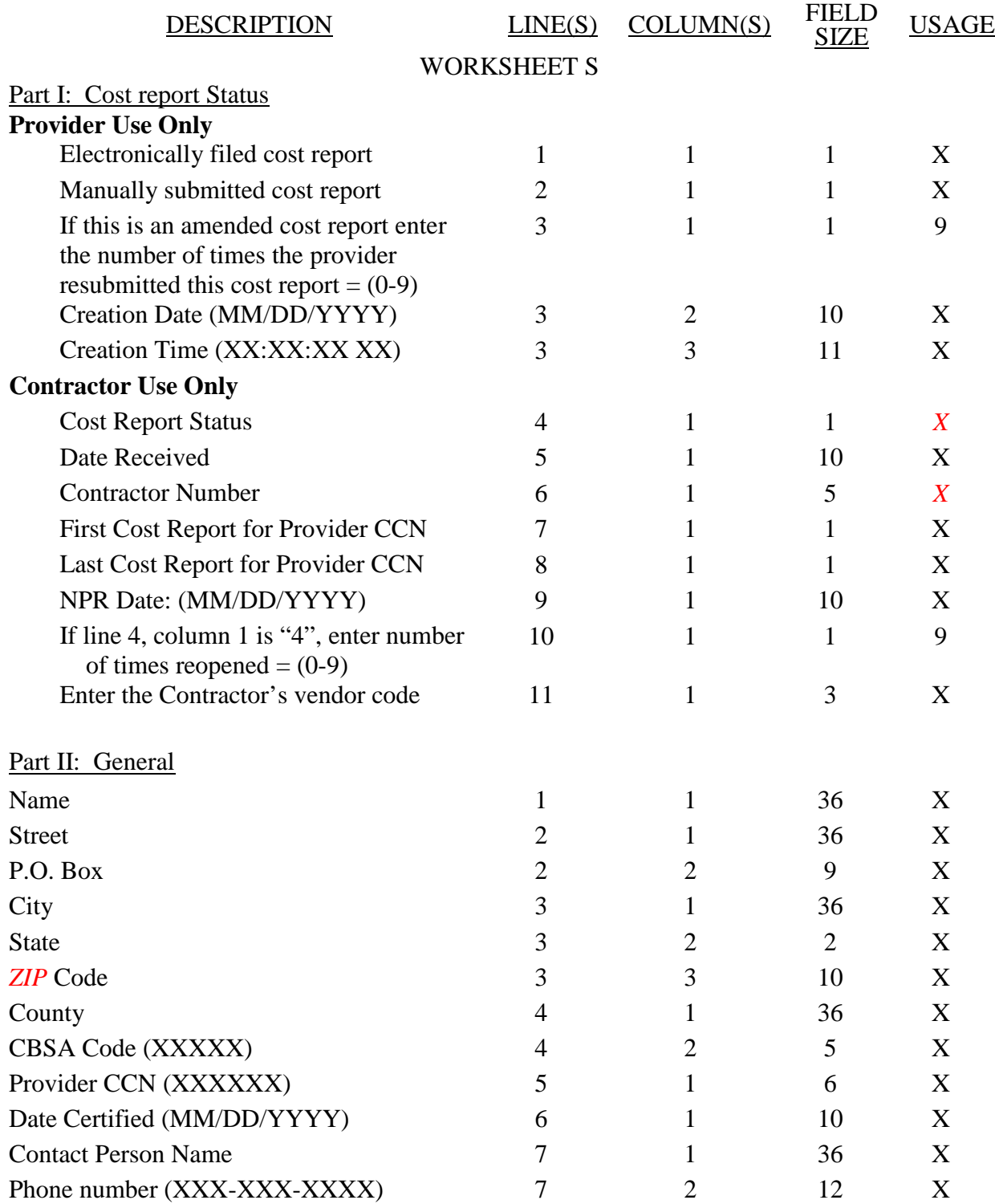

#### ELECTRONIC REPORTING SPECIFICATIONS FOR FORM CMS 265-11 TABLE 3 - LIST OF DATA ELEMENTS WITH WORKSHEET, LINE, AND COLUMN DESIGNATIONS

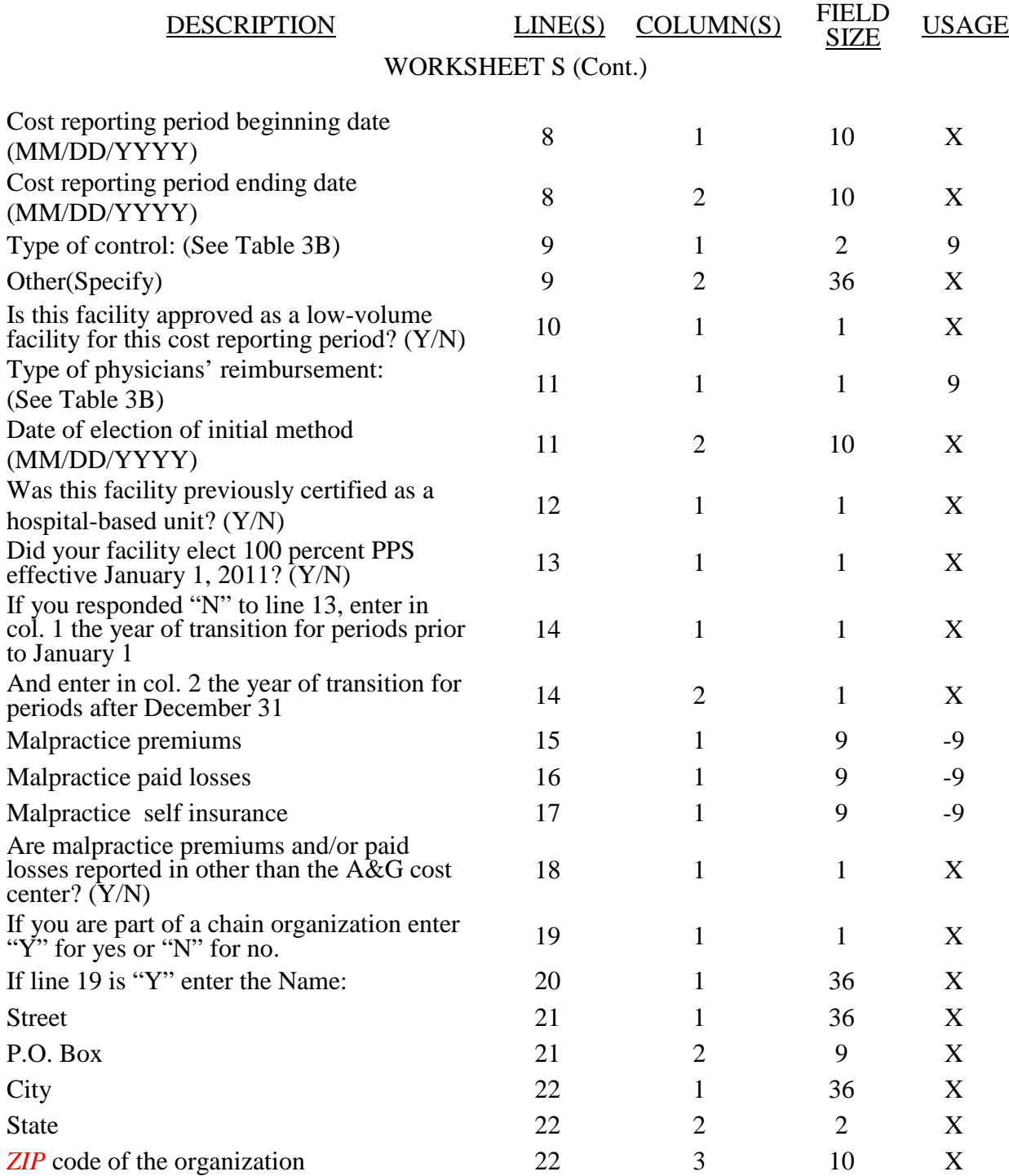

05-14 FORM CMS-265-11 4295 (Cont.)

#### ELECTRONIC REPORTING SPECIFICATIONS FOR FORM CMS-265-11 TABLE 3 - LIST OF DATA ELEMENTS WITH WORKSHEET, LINE, AND COLUMN DESIGNATIONS

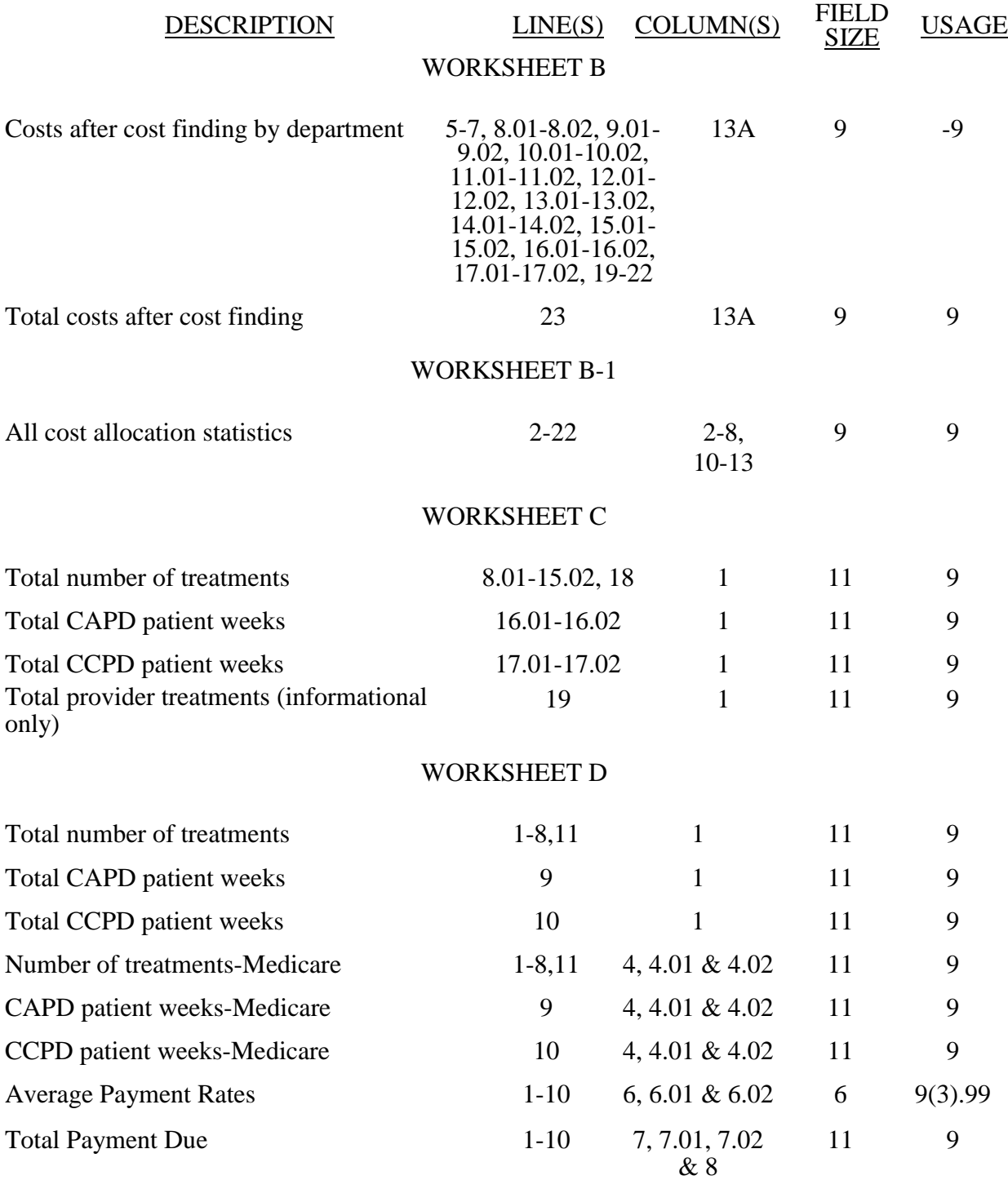

#### 4295 (Cont.) FORM CMS-265-11 05-14

### ELECTRONIC REPORTING SPECIFICATIONS FOR FORM CMS-265-11 TABLE 3 - LIST OF DATA ELEMENTS WITH WORKSHEET, LINE, AND COLUMN **DESIGNATIONS**

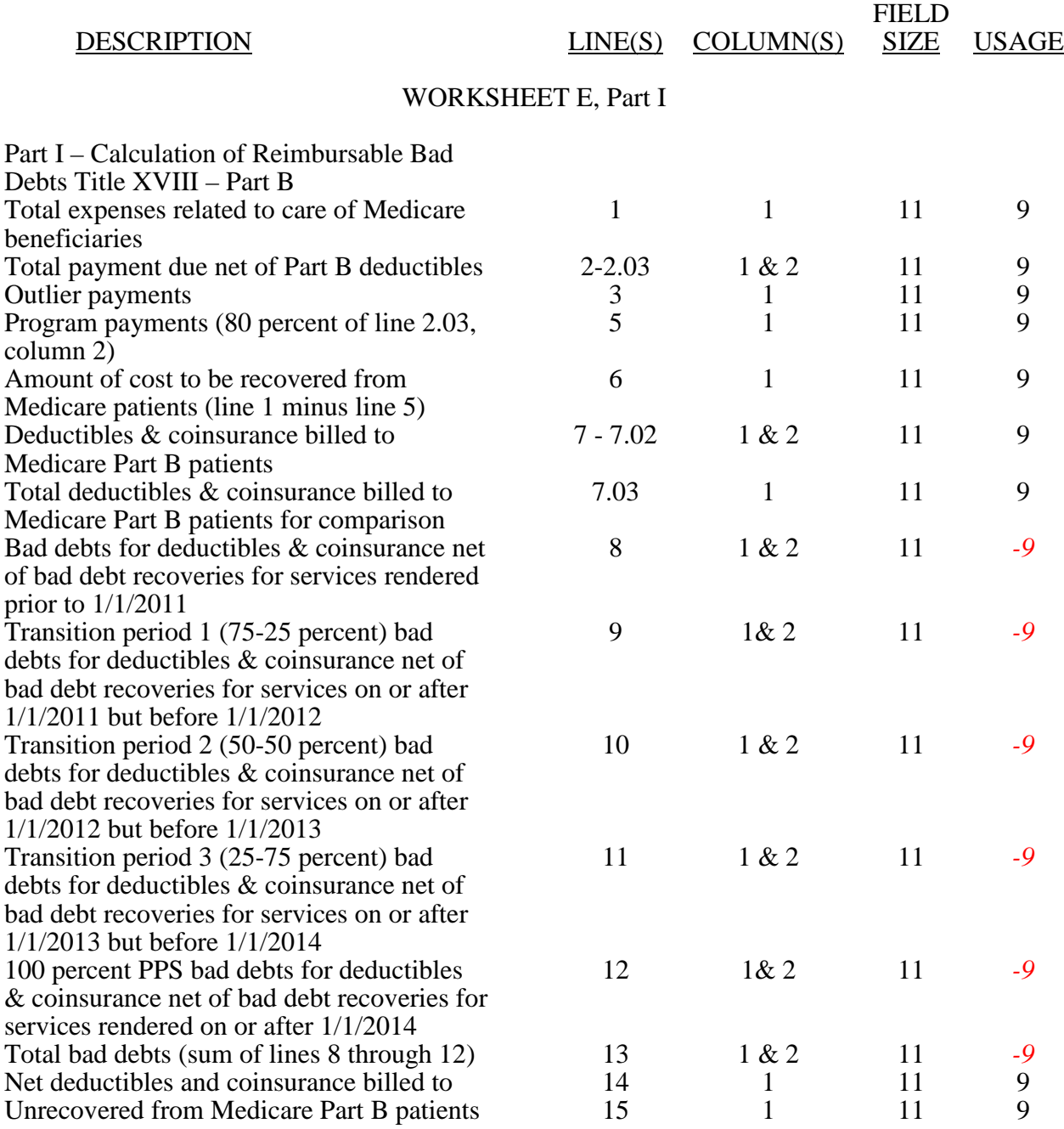

05-14 FORM CMS-265-11 4295 (Cont.)

#### ELECTRONIC REPORTING SPECIFICATIONS FOR FORM CMS 265-11 TABLE 3 - LIST OF DATA ELEMENTS WITH WORKSHEET, LINE, AND COLUMN DESIGNATIONS

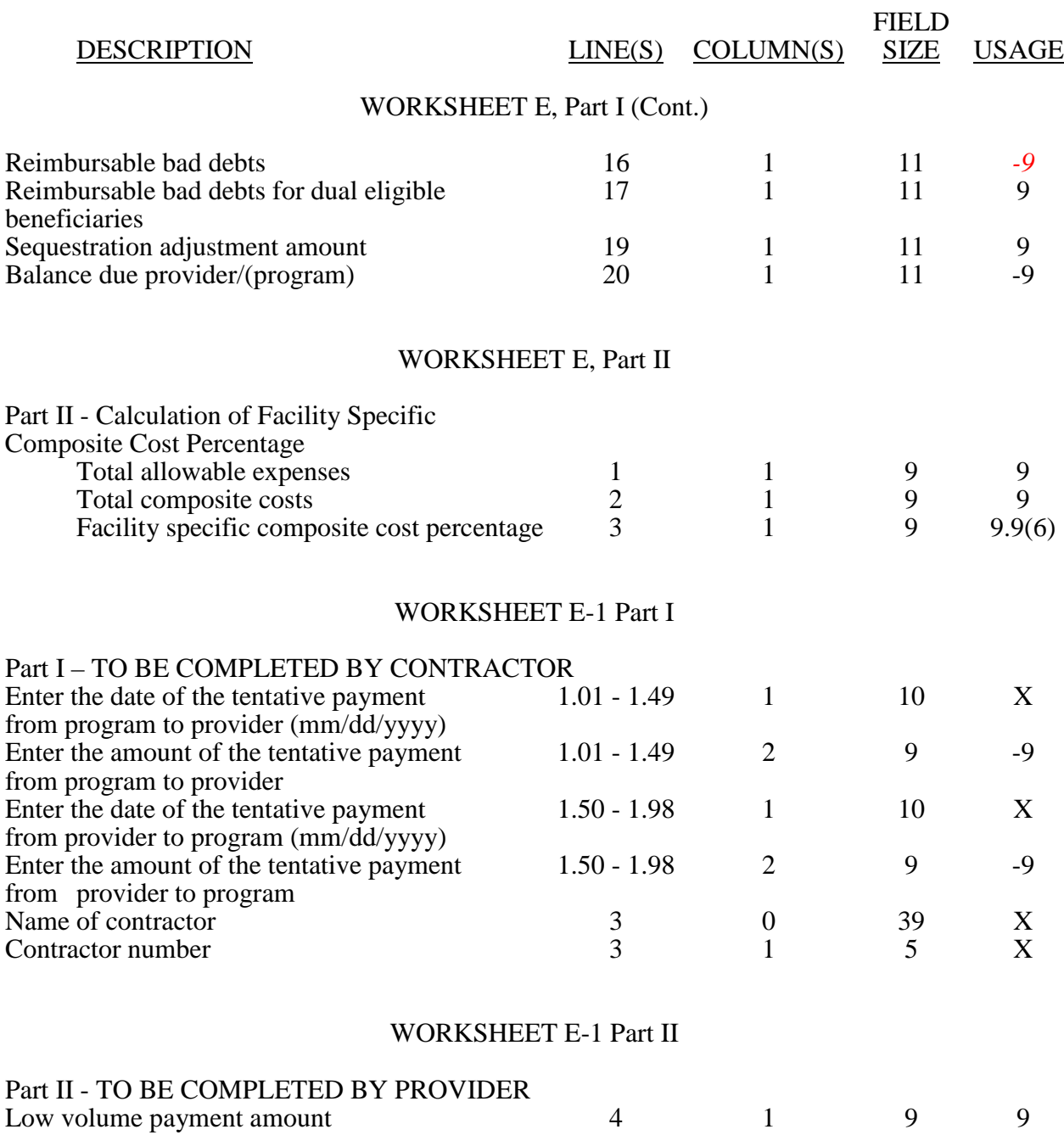

#### ELECTRONIC REPORTING SPECIFICATIONS FOR FORM CMS 265-11 TABLE 3 - LIST OF DATA ELEMENTS WITH WORKSHEET, LINE, AND COLUMN DESIGNATIONS

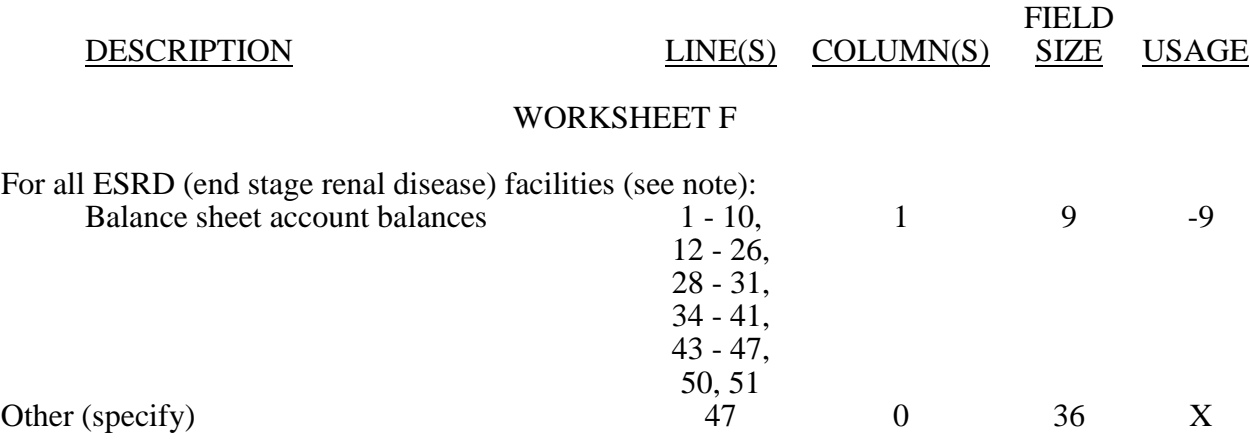

NOTE: For contra accounts (reported on lines 6, 14, 16, 18, 20, 22, and 24), the usage is -9.

### WORKSHEET F-1

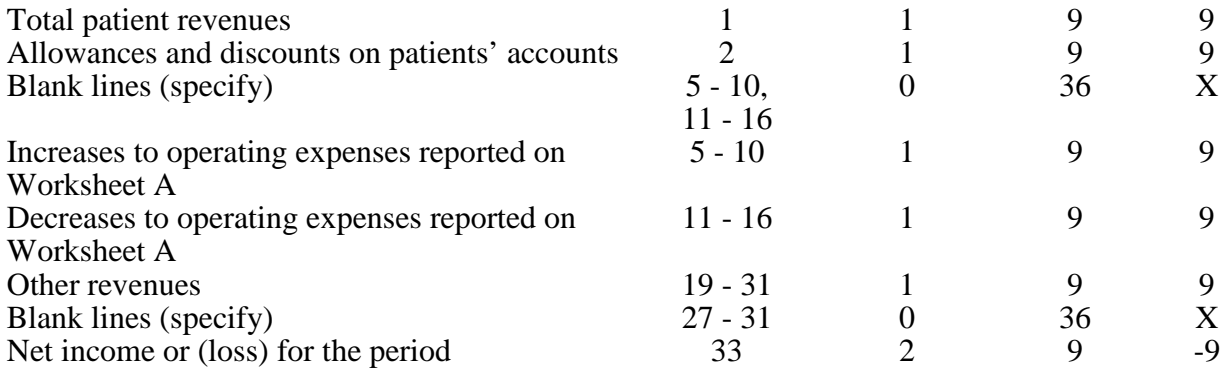

#### TABLE 3A - WORKSHEETS REQUIRING NO INPUT

Worksheet B

Medicare cost reports submitted electronically are subjected to various edits, which are divided into two categories: Level I and Level II edits. These include mathematical accuracy edits, certain minimum file requirements, and other data edits. Any vendor software that produces an electronic cost report file for Medicare ESRD must automate all of these edits. Failure to properly implement these edits may result in the suspension of a vendor's system certification until corrective action is taken. The vendor's software should provide meaningful error messages to notify the ESRD of the cause of every exception. The edit message generated by the vendor systems must contain the related 4 digit and 1 alpha character, where indicated, reject/edit code specified below. Any file containing a level I edit will be rejected by your contractor without exception.

Level I edits (1000 series reject codes) test that the file conforms to processing specifications, identifying error conditions that would result in a cost report rejection. These edits also test for the presence of some critical data elements specified in Table 3. Level II edits (2000 series edit codes) identify potential inconsistencies and/or missing data items that may have exceptions and should not automatically cause a cost report rejection. Resolve these items and submit appropriate worksheets and/or data supporting the exceptions with the cost report. Failure to submit the appropriate data with your cost report may result in payments being withheld pending resolution of the issue(s).

The vendor requirements (above) and the edits (below) reduce contractor processing time and unnecessary rejections. Vendors should develop their programs to prevent their client ESRD facilities from generating either a hard copy substitute cost report or electronic cost report file where level I edits exist. Ample warnings should be given to the provider where level II edit conditions are violated.

**NOTE:** Dates in brackets [ ] at the end of an edit indicate the effective date of that edit for cost reporting periods ending on or after that date. Dates followed by a "b" are for cost reporting periods beginning on or after the specified date. Dates followed by an "s" are for services rendered on or after the specified date unless otherwise noted. [10/31/2000]

I. Level I Edits (Minimum File Requirements)

Reject Code Condition

- 1000 The first digit of every record must be either 1, 2, 3, or 4 (encryption code only). [1/1/2011]
- 1005 No record may exceed 60 characters. [1/1/2011]
- 1010 All alpha characters must be in upper case. This is exclusive of the encryption code, type 4 record, record numbers 1, 1.01, and 1.02. [1/1/2011]
- 1015 For micro systems, the end of record indicator must be a carriage return and line feed, in that sequence. [1/1/2011]
- 1020 The independent renal dialysis facility provider number (record #1, positions 17 through 22) must be valid and numeric.  $[1/1/2011]$
- 1025 All dates (record #1, positions 23 through 29, 30 through 36, 45 through 51, and 52 through 58) must be in Julian format and legitimate. [1/1/2011]
- 1030 The fiscal year beginning date (record #1, positions 23 through 29) must be less than the fiscal year ending date (record #1, positions 30-36). [1/1/2011]
- 1035 The vendor code (record #1, positions 38 through 40) must be a valid code.<br>[1/1/2011]

# I. Level I Edits (Minimum File Requirements) (Cont.) Reject Code Condition 1050 The type 1 record #1 must be correct and the first record in the file. [1/1/2011] 1055 All record identifiers (positions 1 through 20) must be unique. [1/1/2011] 1060 Only a Y or N is valid for fields *that* require a Yes/No response. [1/1/2011] <sup>1075</sup> Cost center integrity must be maintained throughout the cost report. For subscripted lines, the relative position must be consistent throughout the cost report. [1/1/2011] 1080 For every line used on Worksheets A, there must be a corresponding type 2 record. [1/1/2011] 1090 Fields requiring numeric data (charges, treatments, costs, FTEs, etc.) may not contain any alpha character. [1/1/2011] 1100 In all cases where the file includes both a total and the parts that comprise that total, each total must equal the sum of its parts. [1/1/2011] 1005S The cost reporting *period* ending date (Worksheet S, Part II, column 2, line 8) must be on or after January 1, 2011. [1/1/2011] 1010S The cost report*ing* period beginning date (Worksheet S, Part II, column 1, line 8) must precede the cost reporting *period* ending date (Worksheet S, Part II, column 2, line 8). [1/1/2011] 1015S The independent renal dialysis facility name, address, city, State, ZIP code, provider CCN, and certification date (Worksheet S, Part II, line 1, column 1; line 2, column 1; line 3, columns 1, 2, & 3; lines 5 and 6, column 1) must be present and valid.  $[1/1/2011]$ 1020S The type of control (Worksheet S, Part II, line 9, column 1) must be present and a valid code of 1 *through* 11. If code 2, 6*,* or 11 is entered, there must be an entry in column 2. [1/1/2011] 1022S If Worksheet S-1, column 1, line 14 or 15, or column 2, line 15.01 (including all subscripted lines of line 15.01), is greater than zero, then Worksheet A, column 8, line 12 must be greater than zero. [1/1/2011] 1025S The independent renal dialysis total number of hours per work week must be greater than zero  $(0)$  (Worksheet S-1, line 21, column 1). [1/1/2011] 1030S The total number FTEs for Social Workers must be greater than zero (0) (Worksheet S-1, line 27, sum of columns 1 and 2).  $\left[\frac{1}{1/2011}\right]$ 1000A All amounts reported on Worksheet A, columns 1 *through* 3, line 27, must be greater than or equal to zero. [1/1/2011] *1005A For cost reporting periods beginning on or after January 1, 2011, Worksheet A, column 8, line 23 must be zero. [1/1/2011b]*  1020A For reclassifications reported on Worksheet A-1 the sum of all increases (column 4) must equal the sum of all decreases (column 7). [1/1/2011]

# I. Level I Edits (Minimum File Requirements) (Cont.)

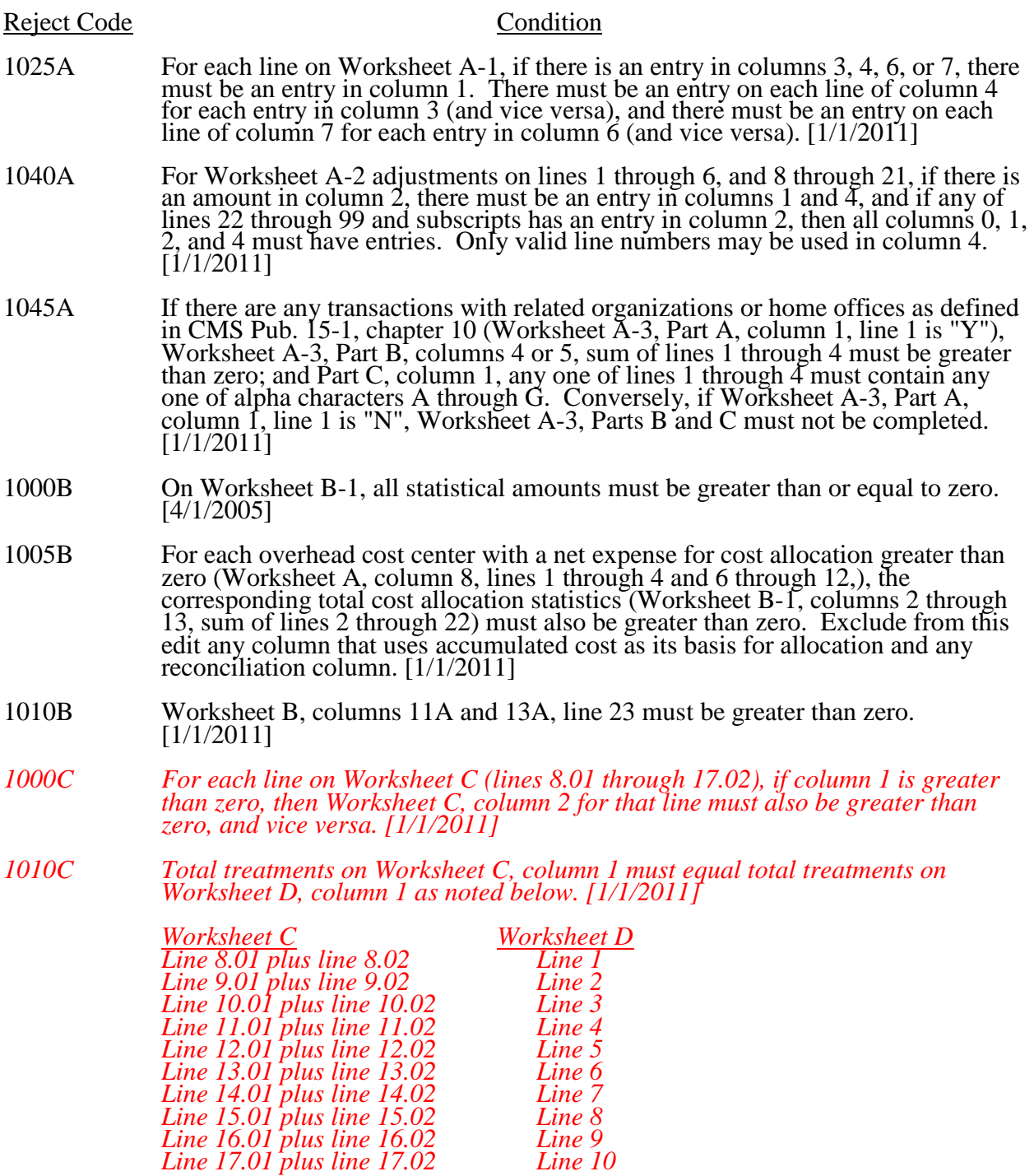

I. Level I Edits (Minimum File Requirements) (Cont.)

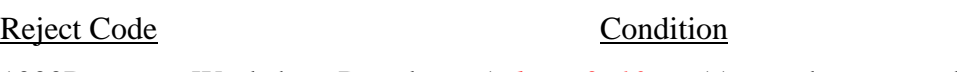

- 1000D Worksheet D, column 1, *lines 9, 10, or* 11 must be greater than zero. [1/1/2011]
- *1010D For each line on Worksheet D, the sum of columns 4, 4.01, and 4.02 must be less than or equal to the total in column 1 for the same line. [1/1/2011]*
- 1000E Worksheet E, Part I, line 1 must be greater than zero when the sum of Worksheet D, line 11, columns 4, 4.01 and 4.02 *is* greater than 0. [1/1/2011]
- *1010E For Worksheet E, Part I, column 1, line 2.03 must be greater than zero and less than or equal to Worksheet D, column 8, line 11. [1/1/2011]*

#### II. Level II Edits (Potential Rejection Errors)

These conditions are usually, but not always, incorrect. These edit errors should be cleared when possible through the cost report. When corrections on the cost report are not feasible, provide additional information in schedules, note form, or any other manner as may be required by your contractor. Failure to clear these errors in a timely fashion, as determined by your contractor, may be grounds for withholding payments.

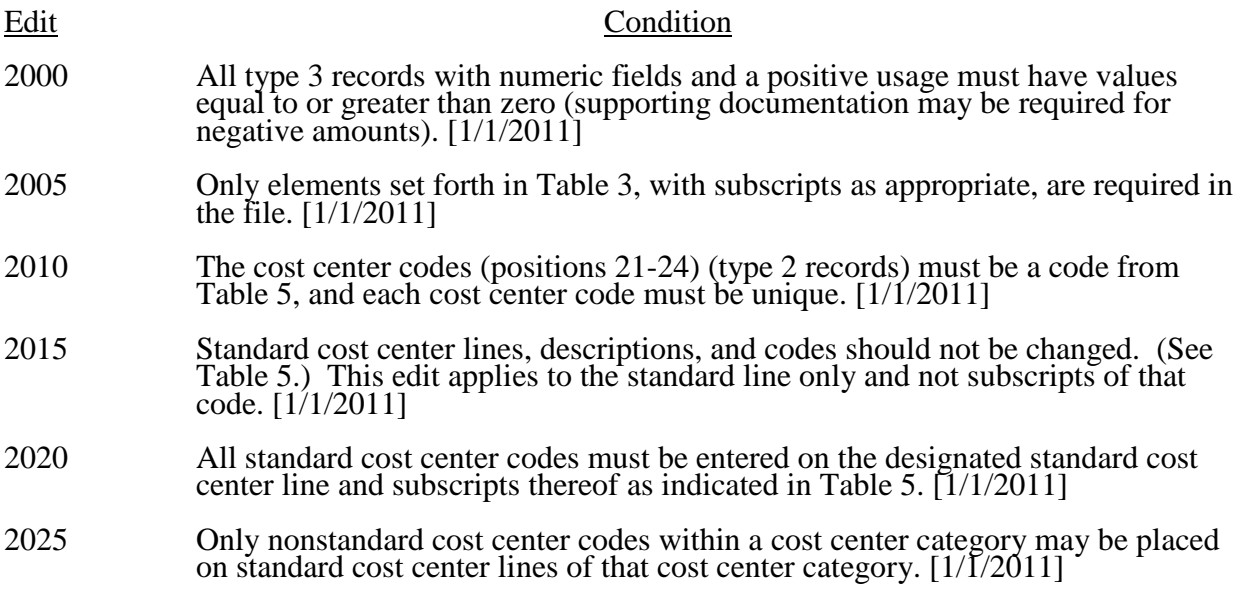

#### II. Level II Edits (Potential Rejection Errors) (Cont.)

Edit Condition

2030 The standard cost centers listed below must be reported on the lines as indicated and the corresponding cost center codes may only appear on the lines as indicated. No other cost center codes may be placed on these lines or subscripts of these lines, unless indicated herein. [1/1/2011]

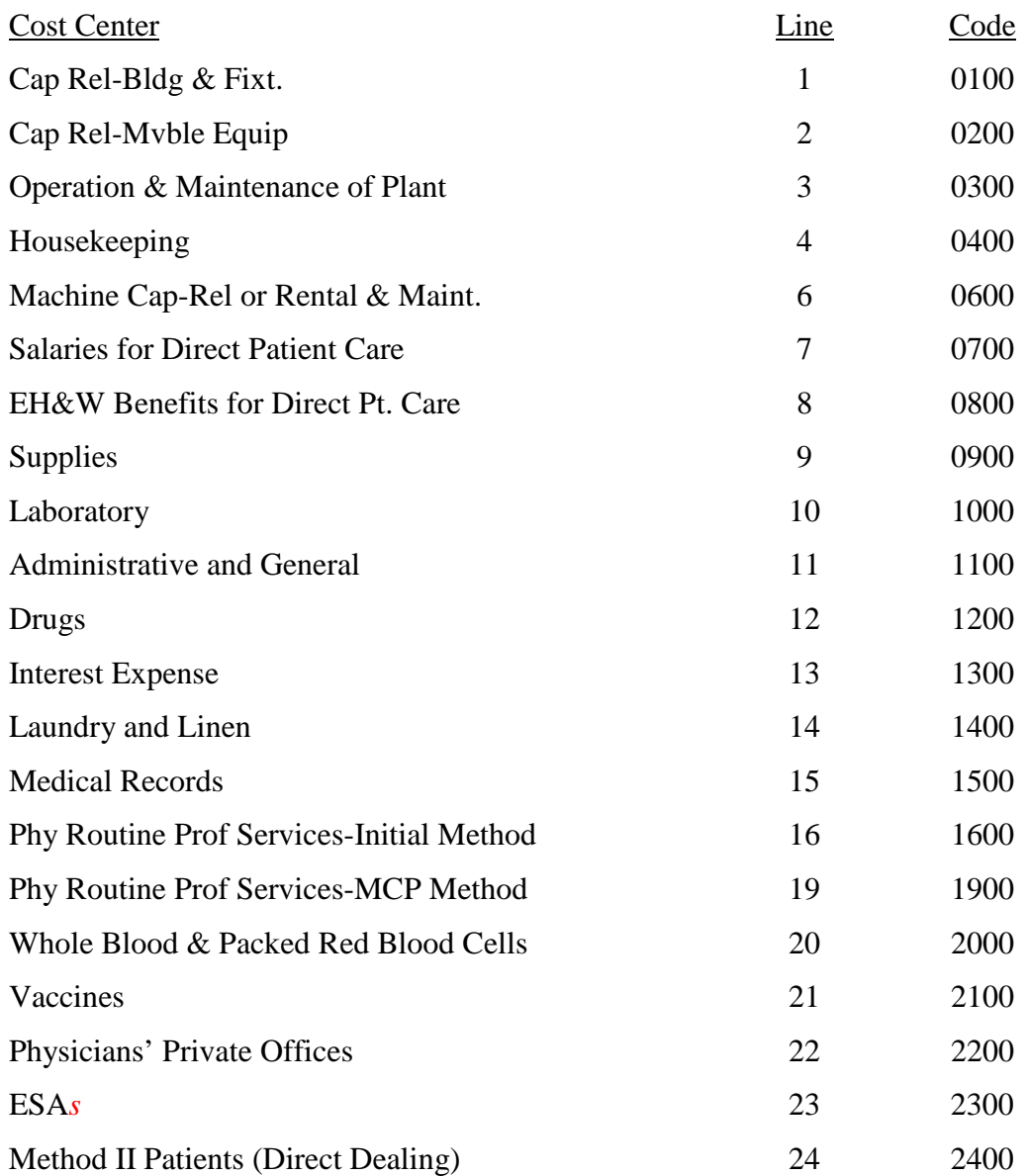

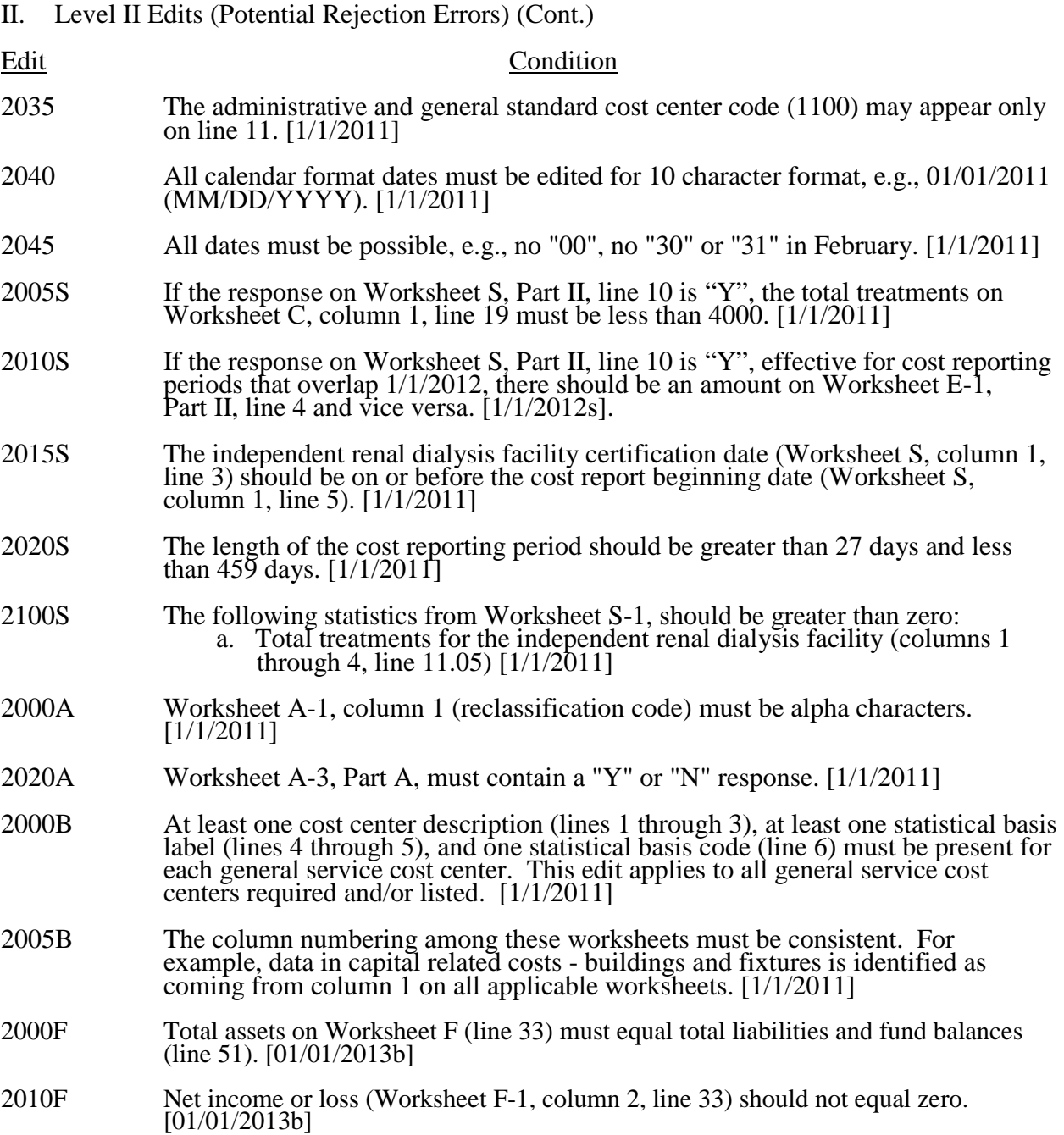

**NOTE:** CMS reserves the right to require additional edits to correct deficiencies that become evident after processing the data commences and, as needed, to meet user requirements.